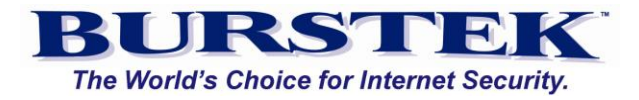

# **bt-LogAnalyzer Administrators Companion**

**for**

**Reporting**

Burst Technology, Inc.

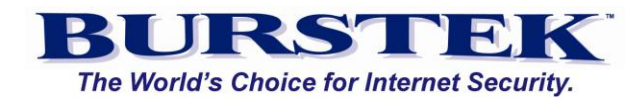

# **Contents**

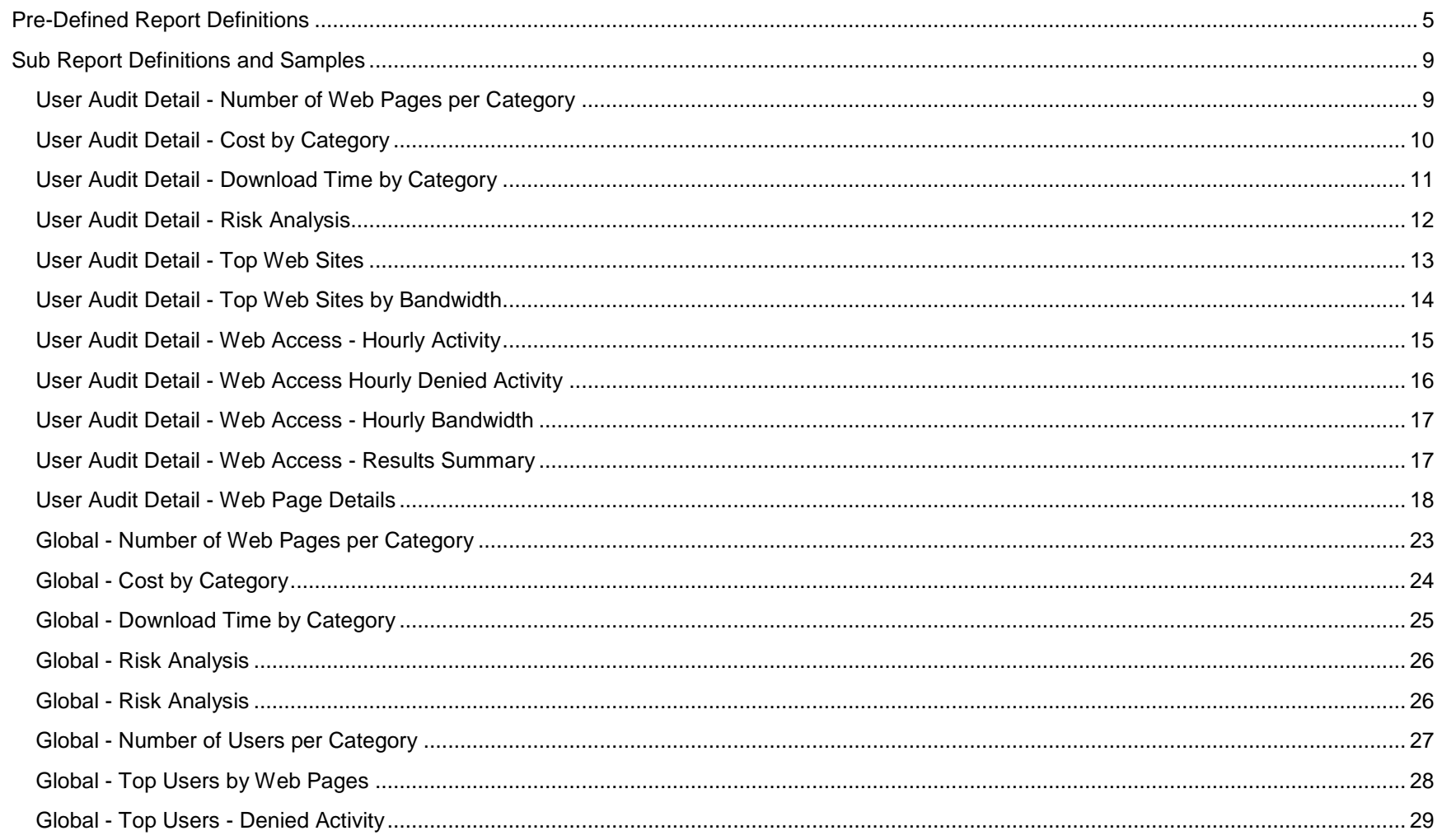

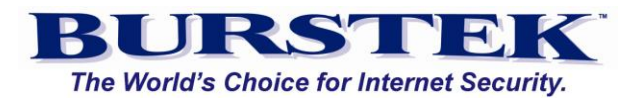

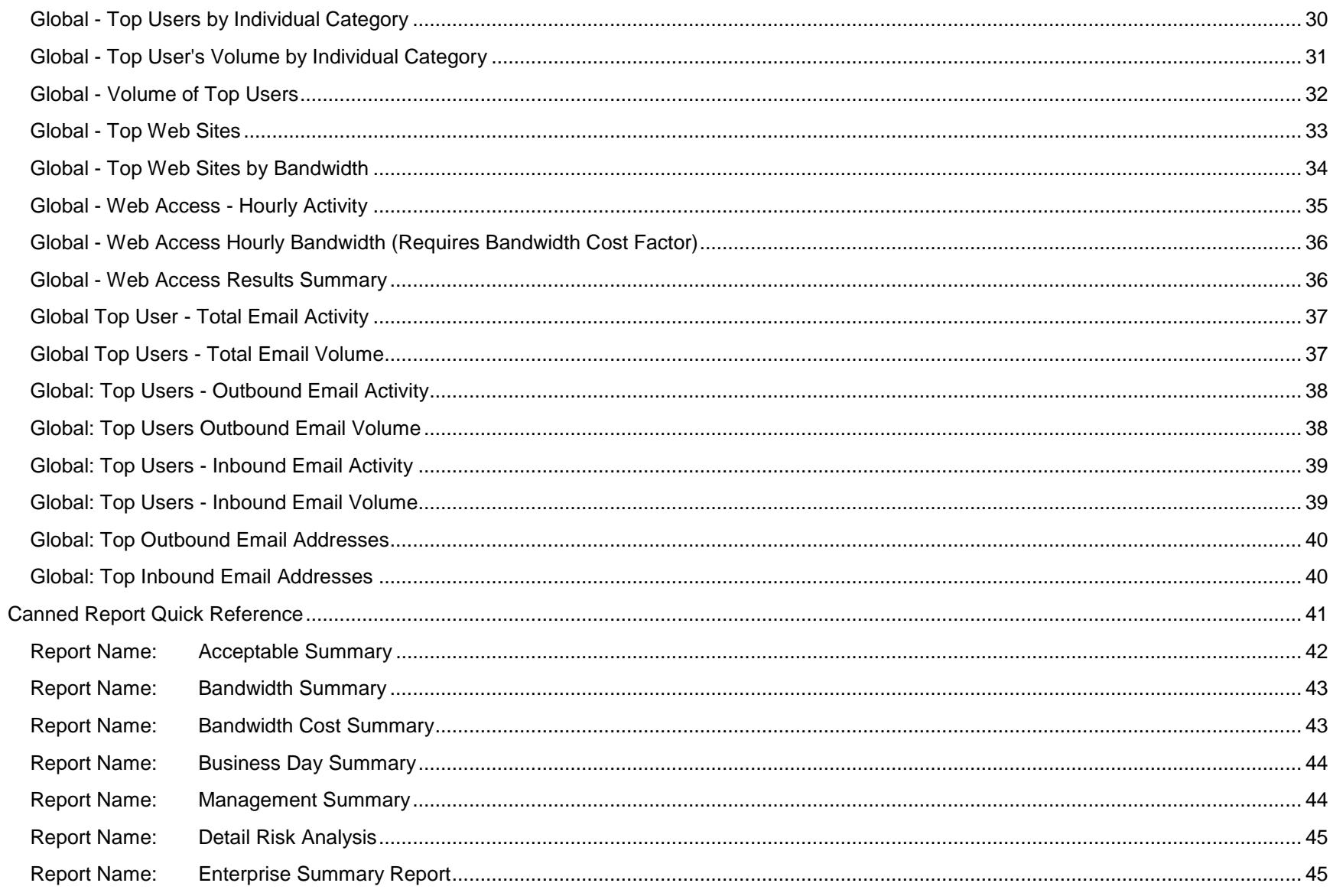

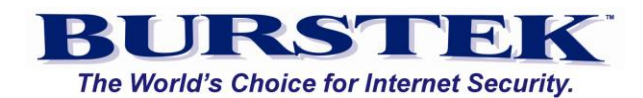

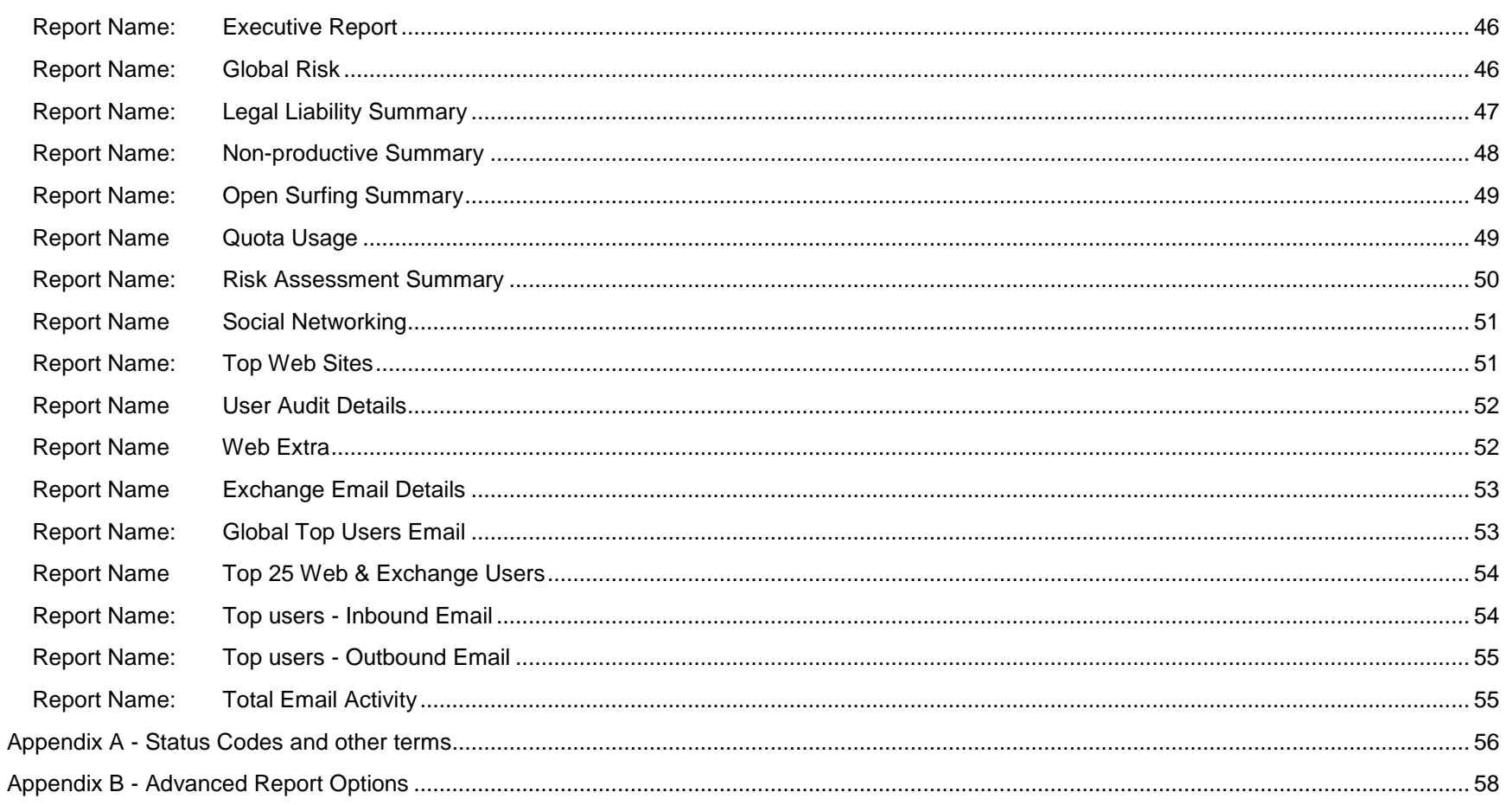

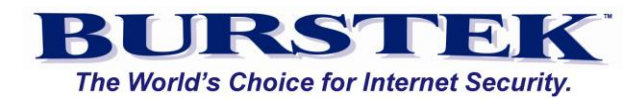

#### <span id="page-4-0"></span>**Pre-Defined Report Definitions**

**Web and Email Activity Reports -** Burstek LogAnalyzer SE™ contains two report types, Global and User Audit Detail. Each report type has several 'Sub Reports' depending on the level of detail required.

**Global Reports** display general information regarding all Users such as 'Top Web Sites' and 'Number of Users per Category' for a group of users. For example, if you wanted to see the Top 10 Categories that the Marketing department users accessed, you would run a 'Global - Number of Web Pages per Category' report.

**User Audit Detail Reports** are used to report on individual user activity such as 'Web Page Details' and 'Email Details'. Using the above example, if you select the 'User Audit Detail - Number of Web Pages per Category' report and entered a user or group of users, the report would list each user and their top 10 Categories.

Both report types can be customized to generate virtually any report and one type of report can feed another. Let's assume that you want to identify the Top 10 Web Sites for one of your departments; however, the department has a lot of turnover. To prevent the need to constantly update the report with the new users, you simply run a Global Report.

# **Acceptable Summary (LASE)**

Displays a summary of data and URL details for the following categories (color-coded green): Business Services, Communications, Computer/Internet, Dining/Restaurants, Education, Financial, General News, Government, Health/Medicine, Industry/Business, Legal/Insurance, Marketing, Military, Non-Profit Organizations, Political, Real Estate, Religion, Search, Transportation/Shipping, Travel, Useful, Vehicles, Weather.

**Bandwidth Summary (LASE) -** Summarizes and displays data in order by most bandwidth used and lists top users of bandwidth by category.

**Bandwidth Cost Summary (LA6)** - Includes 'Top Users - Category Volume'

#### **Business Day Summary (LASE)**

A summary of all activity (web pages, viewing time, download time, bandwidth, and cost) for all categories and all users covering the 8AM to 12PM and 1PM to 5PM period only. The hourly selections can be modified and the default date range of the 'prior week' can also be modified.

**Management Summary (LA6)-** A 'one page' summary of all activity (web pages, viewing time, download time, bandwidth, and cost) for all categories.

Burst Technology, Inc. 5

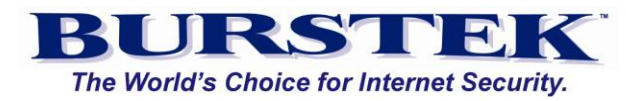

**Detail Risk Analysis (LASE)** - Displays a column for each grouping of Category Groups (Popups, Legal Liability, Non-Productive, etc.)

**Enterprise Summary Report (LA6 & LASE) -** Produces several summaries including sections by Number of Web Pages Accessed, Bandwidth, Download Time, and by Category. Hourly access is also listed.

**Executive Report (LASE)-** A 'one page' summary of all activity (web pages, viewing time, download time, bandwidth, and cost) for all categories.

**Global Risk - (LASE) -** An enterprise style report that displays the number of Web Pages, Users, Download Time and Bandwidth per Category. Also contains a bar graph showing the bandwidth, Download Time, and Web Pages for the configured Category Groups.

# **Legal Liability Summary - (LASE)**

Displays a summary of data and URL details for the following categories (color-coded red): Anonymizers, Chat, Criminal Skills, Cults & Occult, Extreme & Violence, File Sharing, Gambling, Hacking, Hate Speech, Malicious Code, Personals/Dating, Popups, Remote Access, Social Networking, Spyware/Adware, Weapons, XXX-Sexual Content.

#### **Non-Productive Summary - (LASE)**

Displays a summary of data and URL details for the following categories (color-coded yellow): Ad/Banners, Content Delivery Servers, Drugs/Alcohol/Tobacco, Email, Entertainment, File Types, Forums/Discussions, Free-Hosted Sites, Games, Graphics/Apps/Personalization, Humor, Job Search, Mature, News Groups, Online Storage, Shopping, Sports, Streaming Media Audio, Streaming Media Video, Temporary Parking.

# **Open Surfing Summary - (LASE)**

A summary of all activity (web pages, viewing time, download time, bandwidth and cost) for all categories covering the 12PM to 1PM period only. The hourly selection can be modified and the default date range is the 'prior week' which can also be modified.

**Quota Usage (LA6 & LASE) -** Displays actual usage versus the quota established in Burstek's WebFilter Internet Filtering and Blocking software

**Risk Assessment Summary (LASE) -** Displays a column for each grouping of Category Groups (Popups, Legal Liability, Non-Productive, etc.)

#### **Sexual Content Details (LA6 & LASE)**

Displays User and URL details for the XXX-Sexual category.

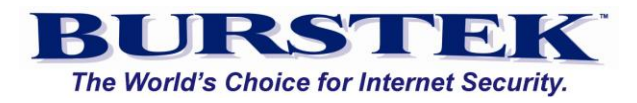

**Social Networking (LASE) -** Displays all User activity for Facebook, MySpace, Chat and personals type of Web sites.

**Top Web Sites (LA6 & LASE) -** Displays total number of Web Pages.

# **User Audit Detail (LA6 & LASE)**

Displays URL details for all categories for the selected User, Users or Group. NOTE: If this report is run for 'all users' over an extended period of time (1 month), depending on the size of the log files, it could generate an extremely large HTML file as it will contain 'hot links' to all URLs for all users for the selection period.

**Web Extra (LA6 & LASE) -** Lists uncategorized websites and the number of web hits per website. This report can be sent to [sites@burstek.com](mailto:sites@burstek.com) for categorization as no other information is displayed.

**Exchange Email Details (LA6 & LASE) -** Displays Date/Time, Sender, Recipient and Bandwidth for each email sent or received**.**

**Top 25 Web & Exchange Users (LASE) -** Combines Web and Email activity into a single report

**Top Users - Inbound Email (LA6 & LASE) -** Lists top users receiving email.

**Top Users - Outbound Email (LA6 & LASE) -** Lists top users sending email.

**Total Email Activity (LA6 & LASE) -** Displays a summary of number of emails sent and received.

**Total Email Volume (LA6 & LASE)** Displays a summary of KB of email activity

**Your Custom Report (LA6 & LASE) -** A template for creating and customizing your own reports.

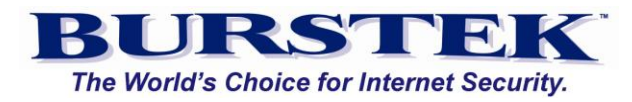

#### **PROGRESS METER:**

LA6 Only - The percent complete for all reports still processing is continuously updated and may be viewed by selecting Reports in the rightnavigation pane and view the percent in the right-pane

# **JOB QUEUE**

LASE Only - You can view the status of a report generation by selecting the 'Job Queue' option of the 'Active Links' navigation section of the interface.

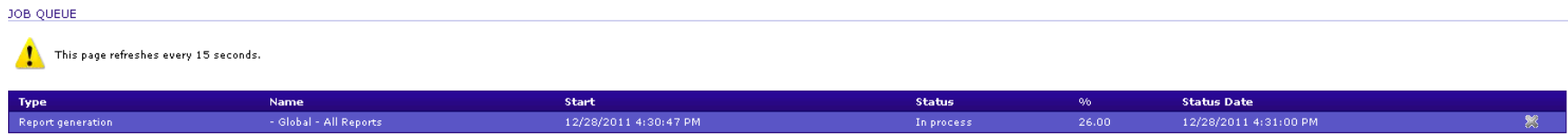

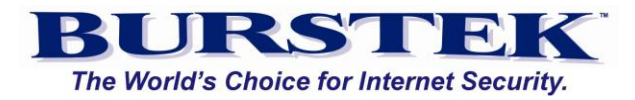

#### <span id="page-8-0"></span>**Sub Report Definitions and Samples**

#### <span id="page-8-1"></span>**User Audit Detail - Number of Web Pages per Category**

Sub Report displays the total number of Web Pages for the reporting period that match the selected categories. Report also lists percentage of total Web Pages, Download Time, and Bandwidth. Sub Report is sorted by the total number of Web Pages and contains a separate section for Pseudo Categories.

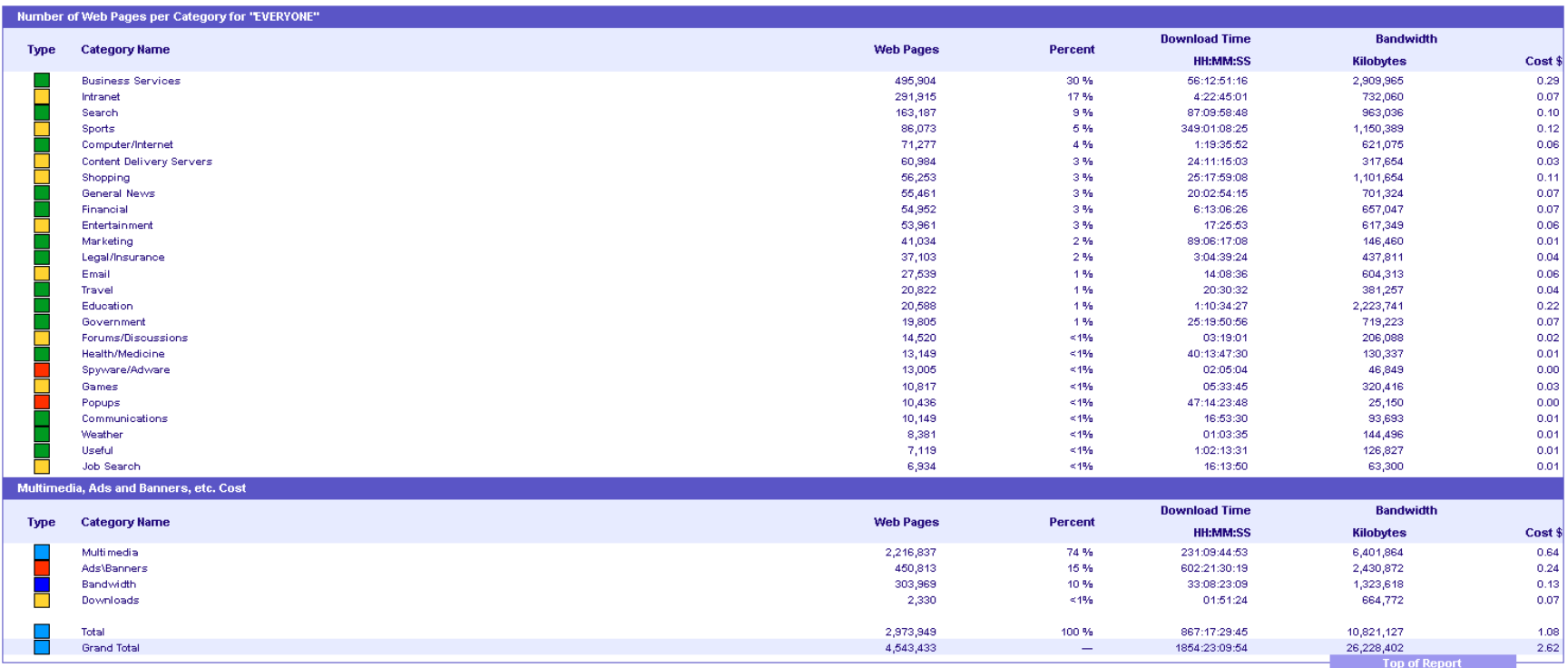

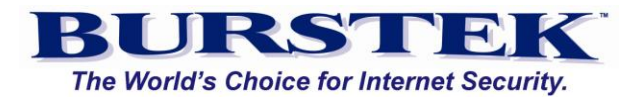

# <span id="page-9-0"></span>**User Audit Detail - Cost by Category**

Sub Report displays the total bandwidth for the selected categories for the reporting period. Report also lists percentage of total Web Pages, Download Time, and number of Web Pages. Sub Report is sorted by Bandwidth and contains a separate section for Pseudo Categories.

**NOTE:** If you do not want to see the 'Cost' column, you can set the Bandwidth Cost value to 0 under 'Factors' in 'Settings'.

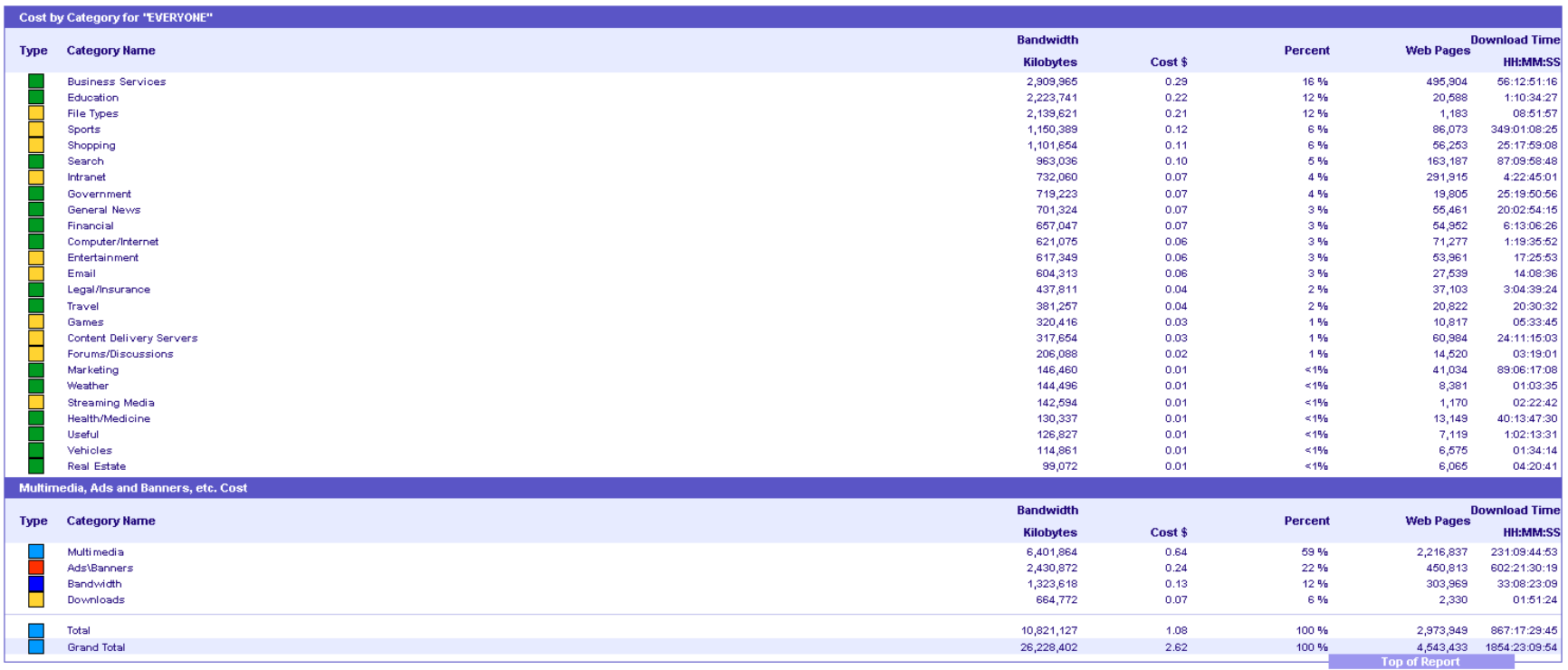

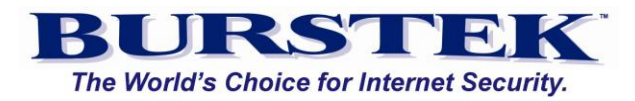

# <span id="page-10-0"></span>**User Audit Detail - Download Time by Category**

Sub Report displays the total Download Time for each selected category during the reporting period. Report also lists percentage of total Web Pages, Download Time, and Bandwidth. Sub Report is sorted by the total number of Web Pages and contains a separate section for Pseudo Categories.

**NOTE:** Download Time is the amount of time taken for a Web Page and all matching content to be delivered to the proxy and should not be confused with 'Viewing' Time.

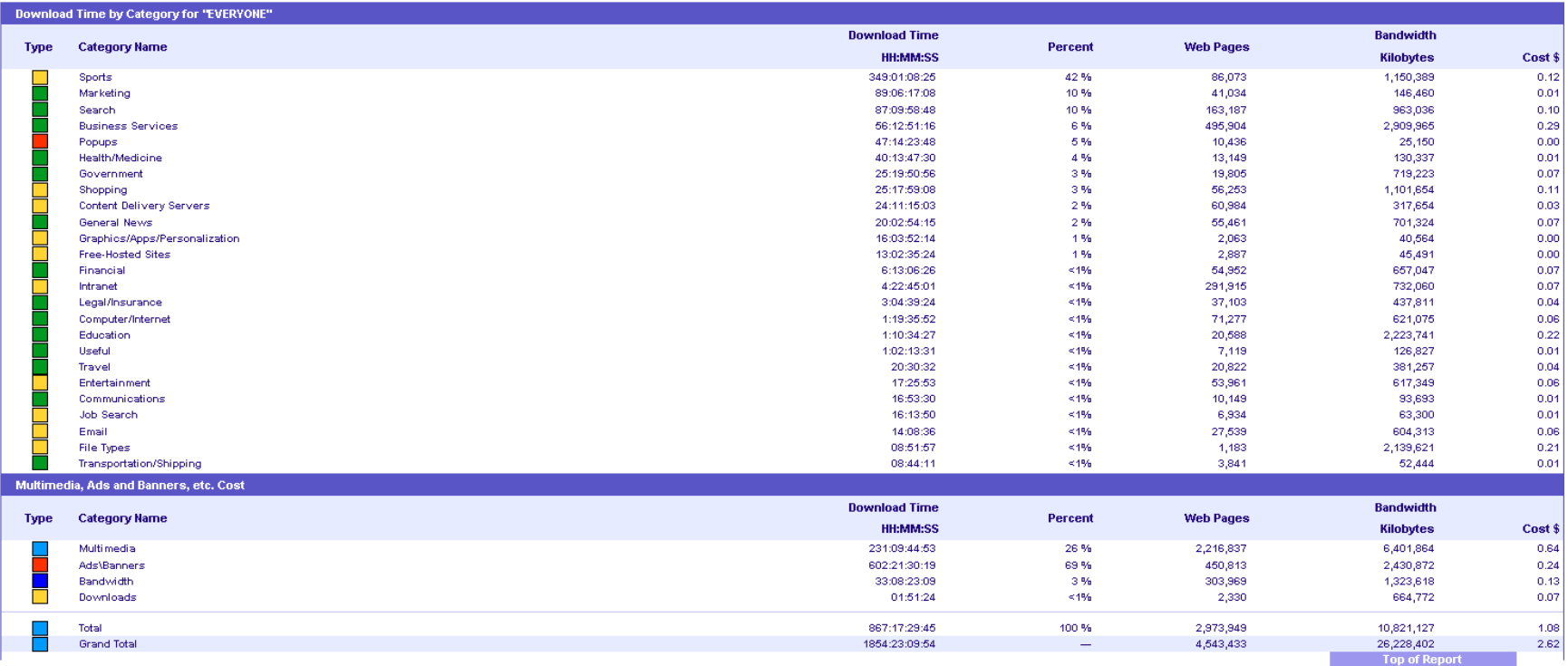

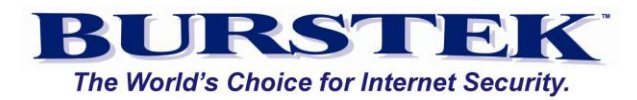

#### <span id="page-11-0"></span>**User Audit Detail - Risk Analysis**

The 'Risk Analysis' report displays, Bandwidth, Web Pages, and Download Time for any 'Category Groups' configured. You can use the default groups supplied or create your own. The default 'Category Groups' are:

**Corporate Intranet** - Includes 'Intranet' and 'Local' categories to indicate internal URL access **Job Search** - Contains the 'Job Search' category **Legal Liability** - Consists of all current 'Red' categories such as 'Gambling' and 'Hacking' **Non-Business** - Yellow categories that typically are not business related such as 'Entertainment' and 'Games' **Security Risk** - Orange Category group that signifies high risk to an environment. Example categories include: 'Malicious Code' and 'Anonymizers' **Social Networking** - Categories that include Chat sites and Social Media URLs **Streaming Media** - Contains both the 'Streaming Audio' and 'Streaming Media' categories

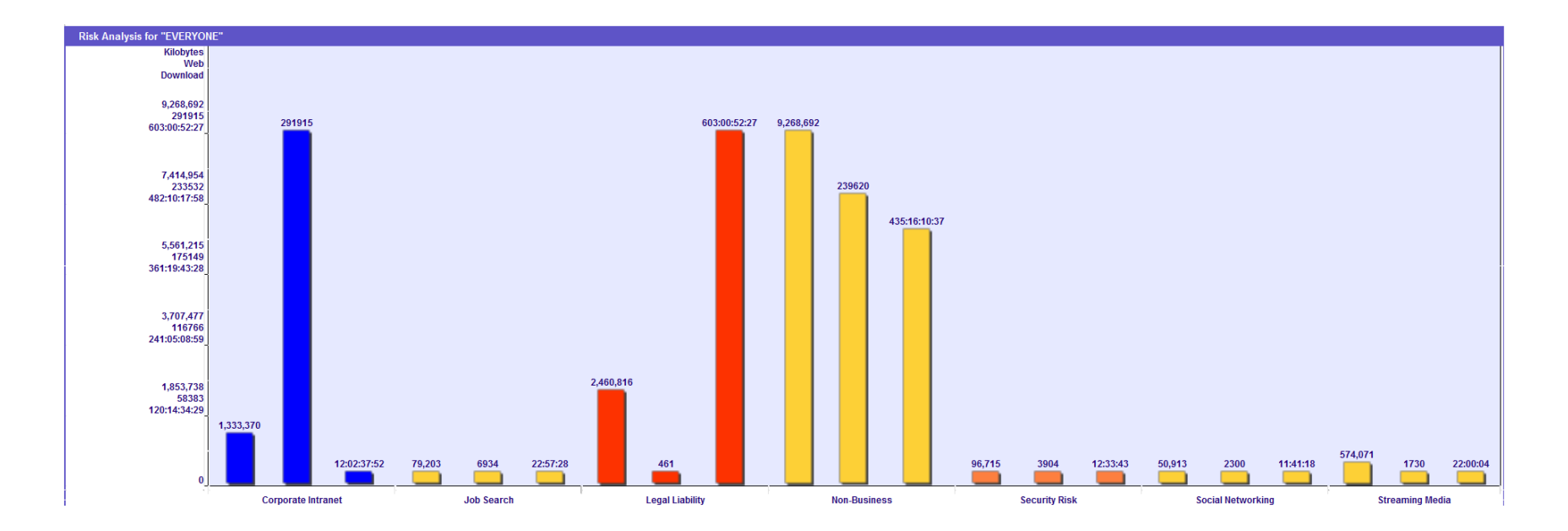

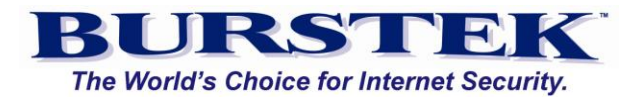

#### <span id="page-12-0"></span>**User Audit Detail - Top Web Sites**

Displays the Top URLs by page count for the time period selected. Other columns include percent of Web Pages, Bandwidth, Download Time and Cost. (Cost column is based on the value in the 'Cost Factor' configuration option).

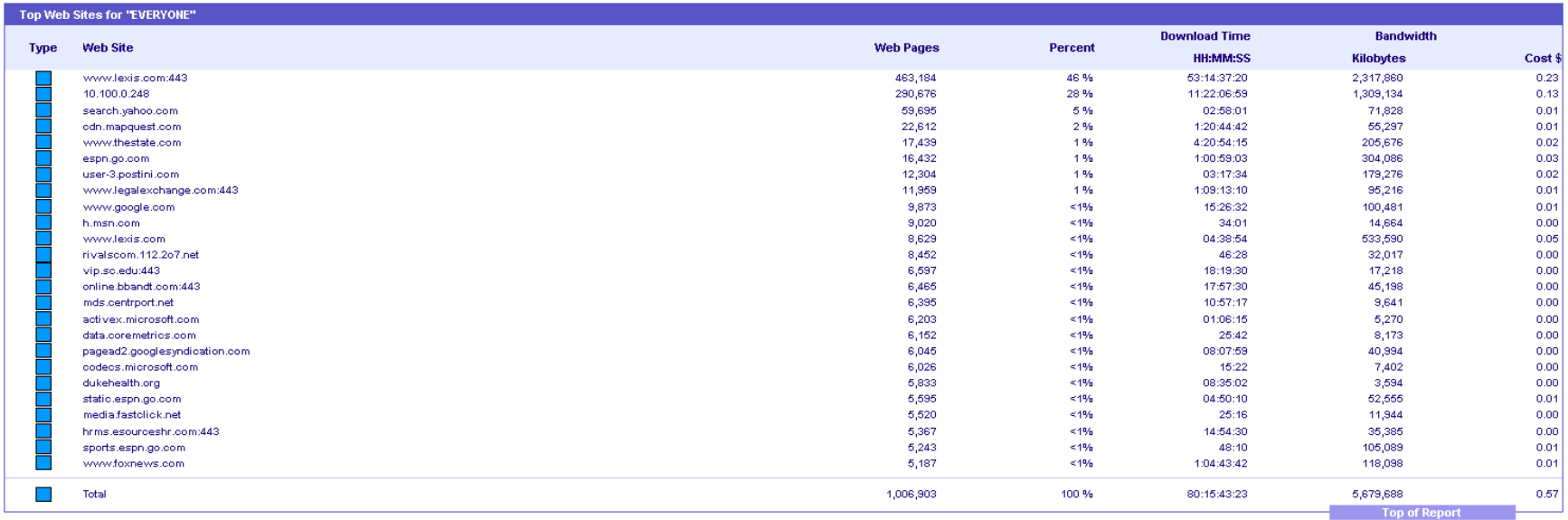

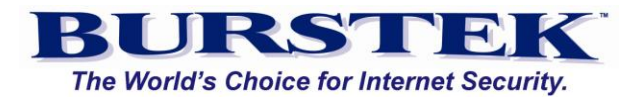

# <span id="page-13-0"></span>**User Audit Detail - Top Web Sites by Bandwidth**

Displays the Top URLs by bandwidth used for the time period selected. Other columns include percent of Web Pages, number of Web Pages, Download Time and Cost. (Cost column is based on the value in the 'Cost Factor' configuration option).

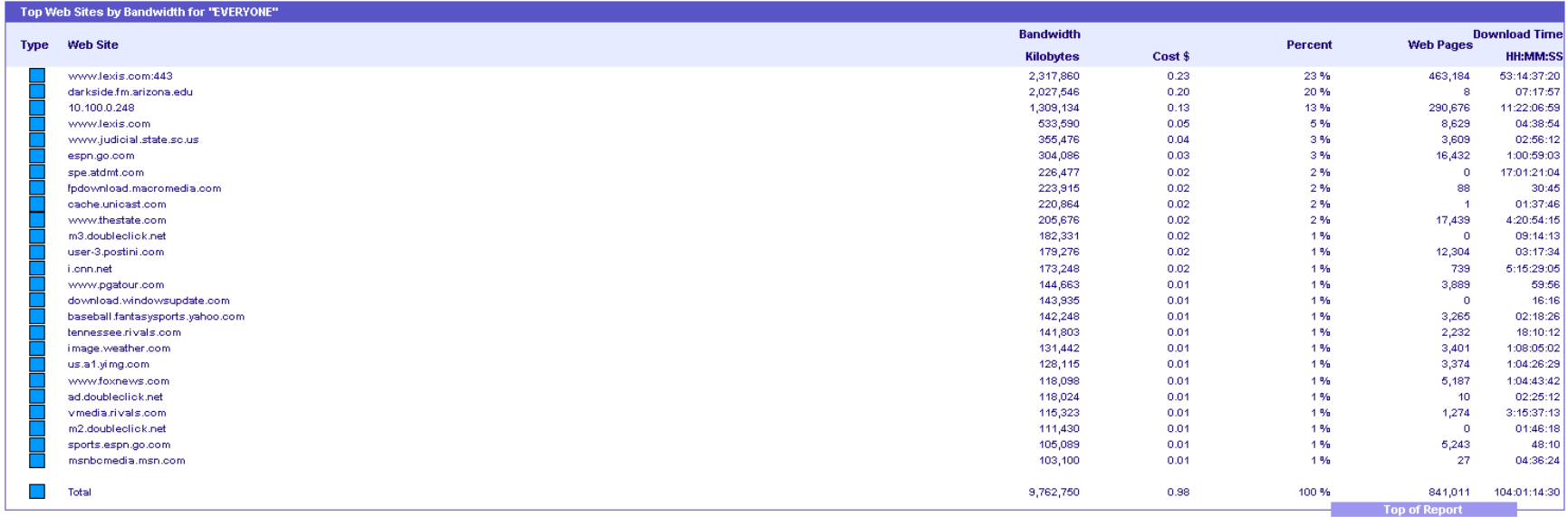

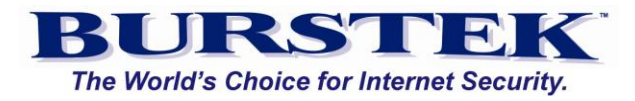

# <span id="page-14-0"></span>**User Audit Detail - Web Access - Hourly Activity**

This report will display the number of Web Pages, Percentage of Web Pages, Download Time, Bandwidth and Cost for the selected time periods of the day.

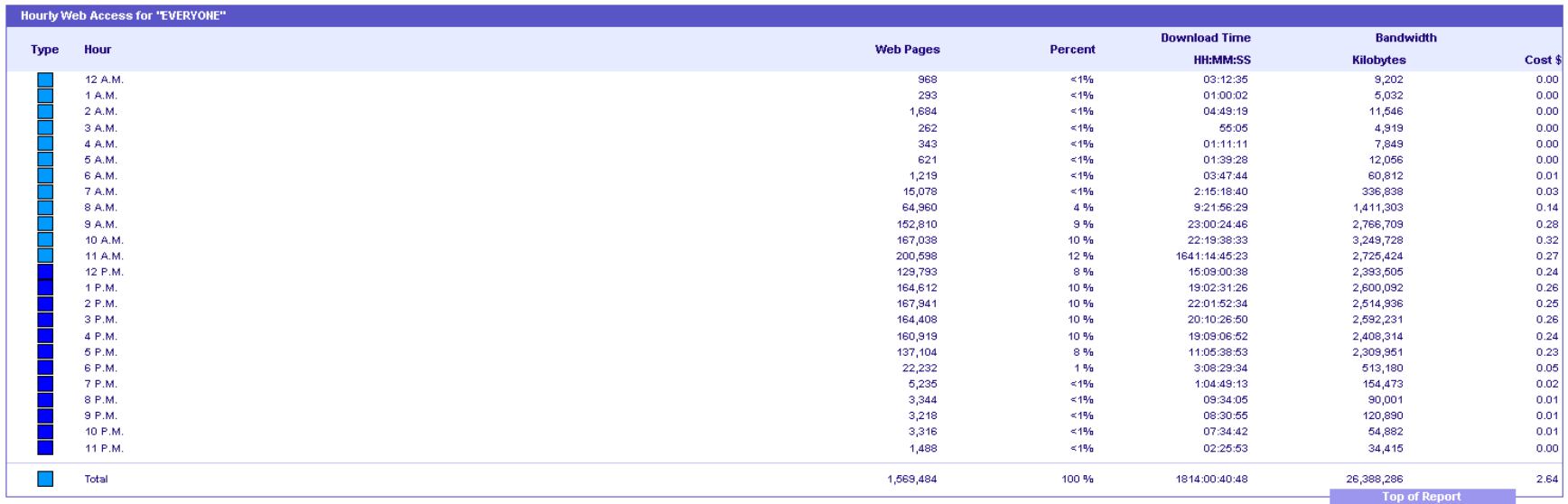

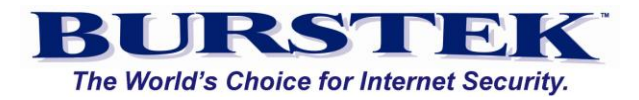

#### <span id="page-15-0"></span>**User Audit Detail - Web Access Hourly Denied Activity**

This report will display the number of Web Pages, Percentage of Web Pages, Download Time, Bandwidth and Cost for the selected time periods of the day for Web Pages that have been denied.

**NOTE:** 'Denied' Web Pages may be due to the external web server and are not specifically related to the bt-WebFilter product. To report on only on bt-WebFilter denied pages, please be sure to load the bt-WebFilter filter log files.

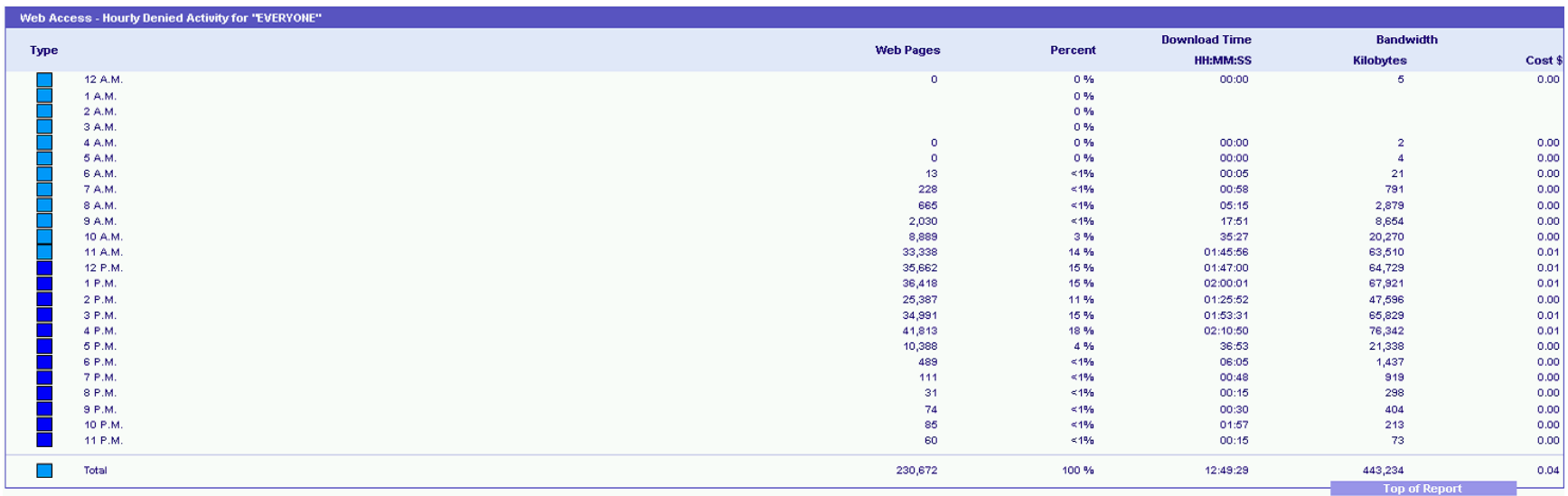

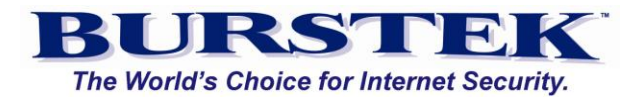

#### <span id="page-16-0"></span>**User Audit Detail - Web Access - Hourly Bandwidth**

This report will display the number of Web Pages, Percentage of Web Pages, Download Time, Bandwidth and Cost for the selected time periods of the day. Same as the ' **User Audit Detail - Web Access - Hourly Activity**' report; however, it is sorted by Bandwidth instead of Web Pages.

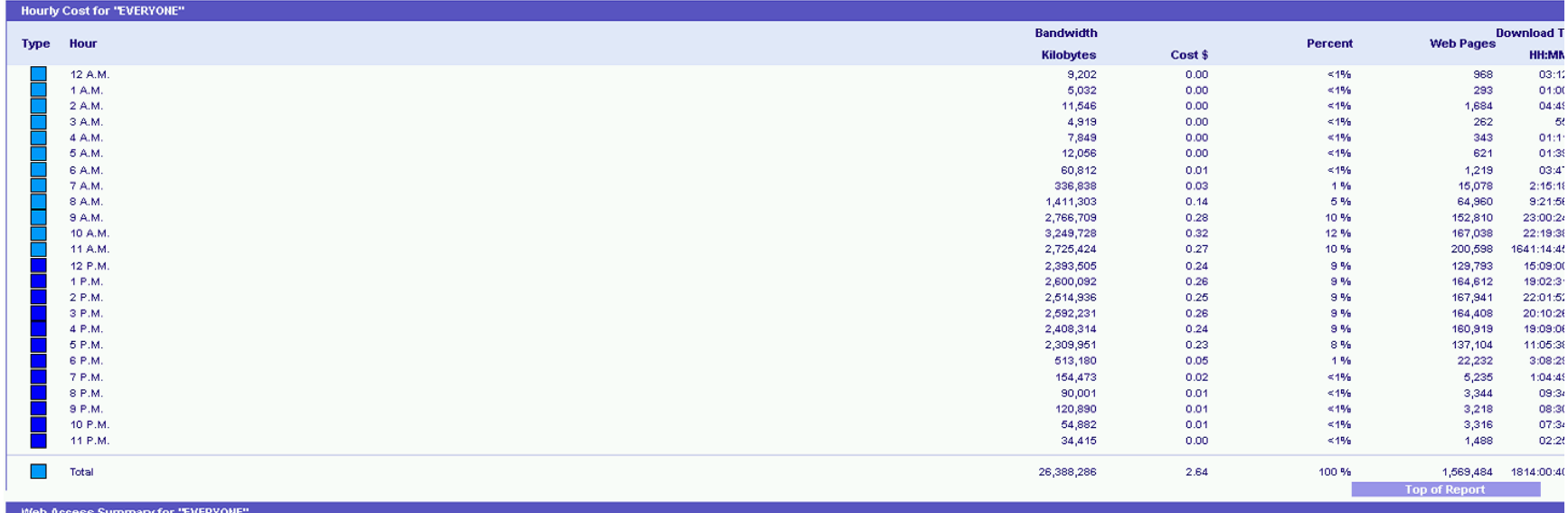

#### <span id="page-16-1"></span>**User Audit Detail - Web Access - Results Summary**

Detail level report that shows total Web Pages, Number of Users, Bandwidth, download time, and Cost (if configured) for the 4 access types: Denied, Failed, Successful, and Unknown.

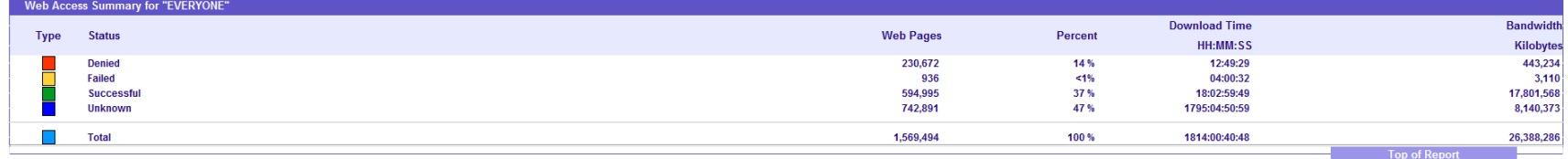

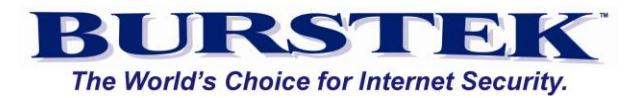

#### <span id="page-17-0"></span>**User Audit Detail - Web Page Details**

Detailed report that shows the exact URL called by the user. Also lists the Category the URL is assigned to and a single digit indicating if the request was Unsuccessful (U), Denied (D), or Failed (F). URLs without a preceding digit indicate successful attempts.

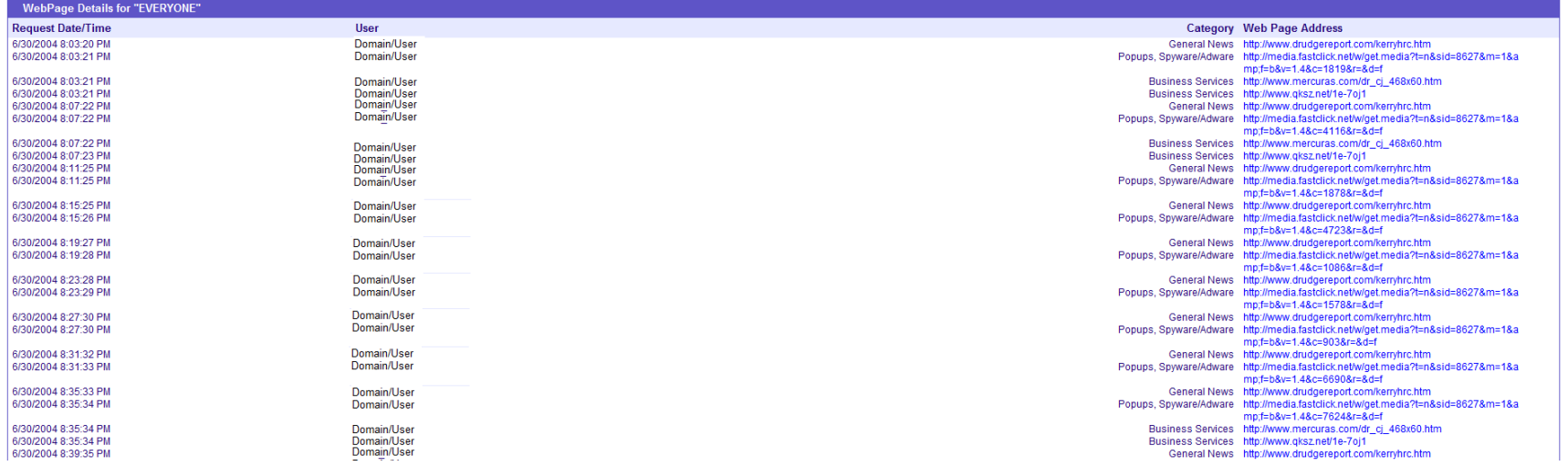

# **User Audit Detail - Top Users - Total Email Activity**

Detail style report for selected user(s) that displays most frequent Inbound and Outbound email addresses and the number of emails sent for a specified time period.

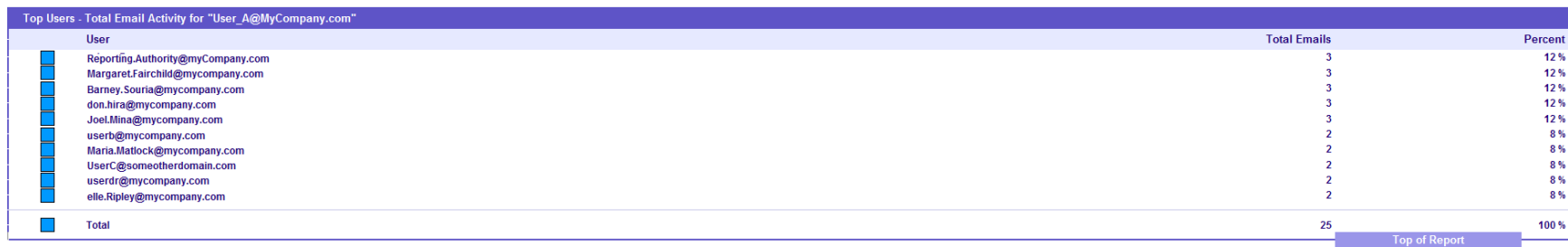

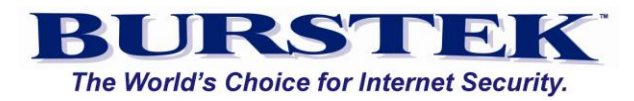

#### **User Audit Detail - Total Email Volume**

Detail style report for selected user(s) that displays most frequent Inbound and Outbound email addresses and the total email size for a specified time period.

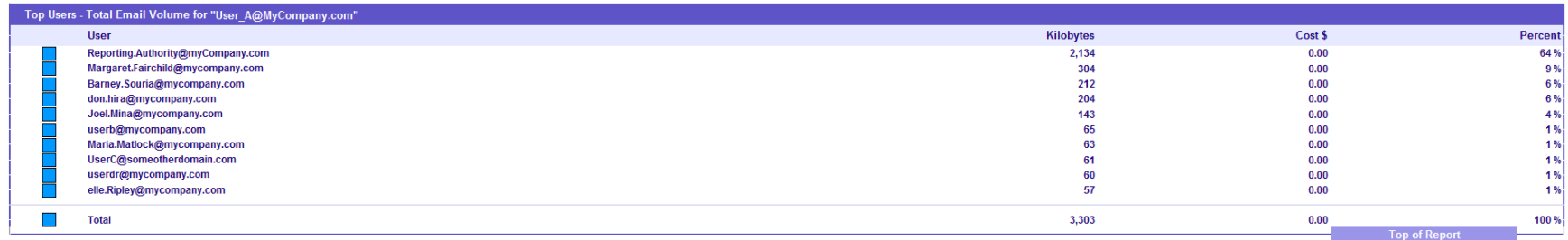

# **User Audit Detail - Top Users - Outbound Email Activity**

Detail style report for selected user(s) that displays most frequent outbound email addresses and the number of emails sent for a specified time period.

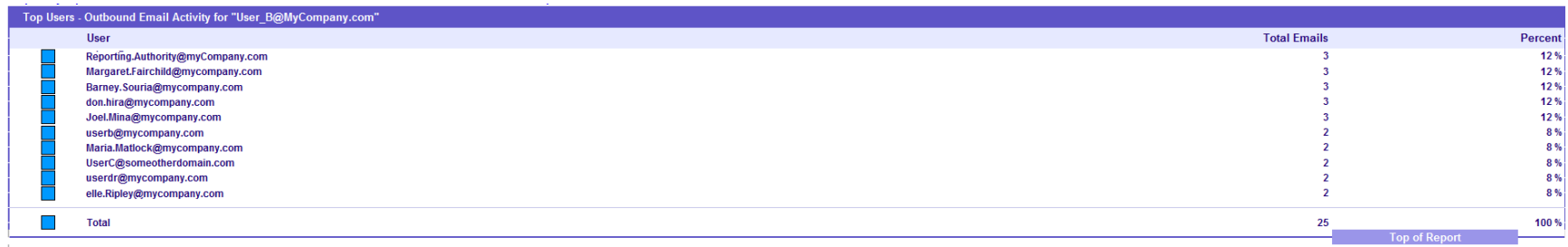

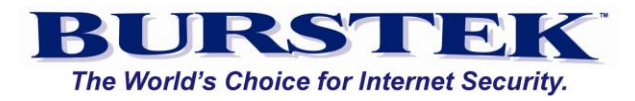

#### **User Audit Detail: Top Users - Outbound Email Volume**

Detail style report for selected user(s) that displays most frequent outbound email addresses and total size of the emails for a specified time period.

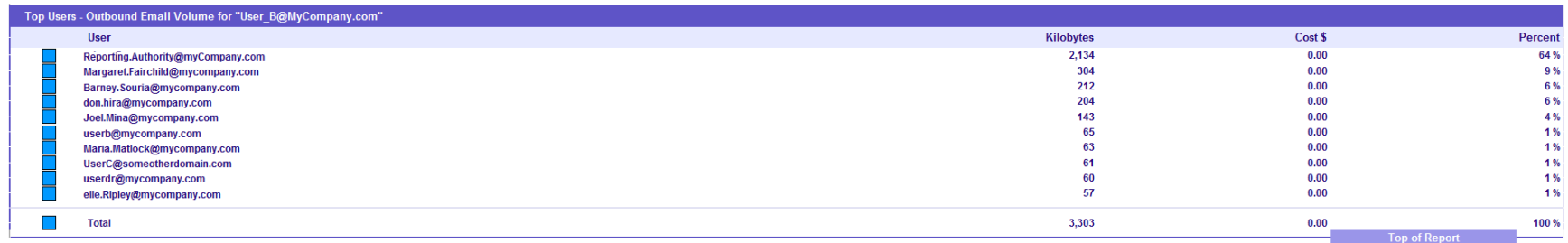

# **User Audit Detail: Top Users - Inbound Email Activity**

Detail style report for selected user(s) that displays most frequent inbound email addresses and the number of emails received for a specified time period.

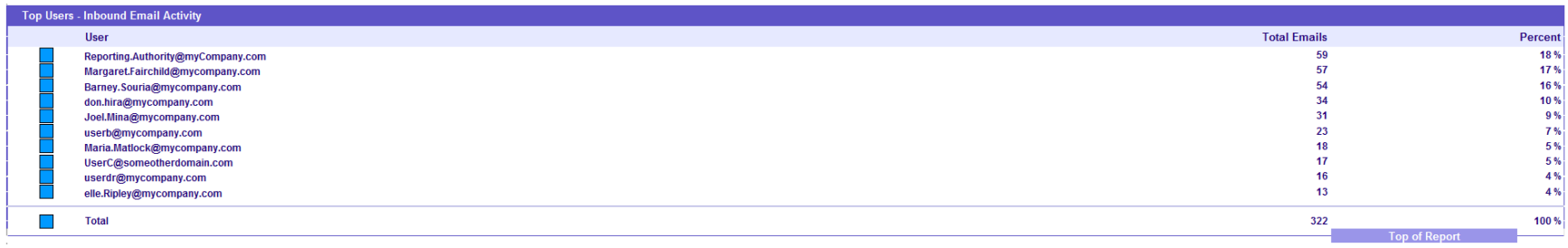

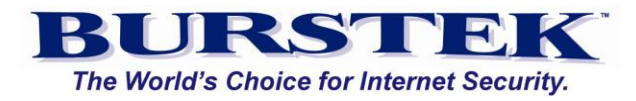

#### **User Audit Detail: Top Users Inbound Email Volume**

Detail style report for selected user(s) that displays most frequent inbound email addresses and the total size of emails received for a specified time period.

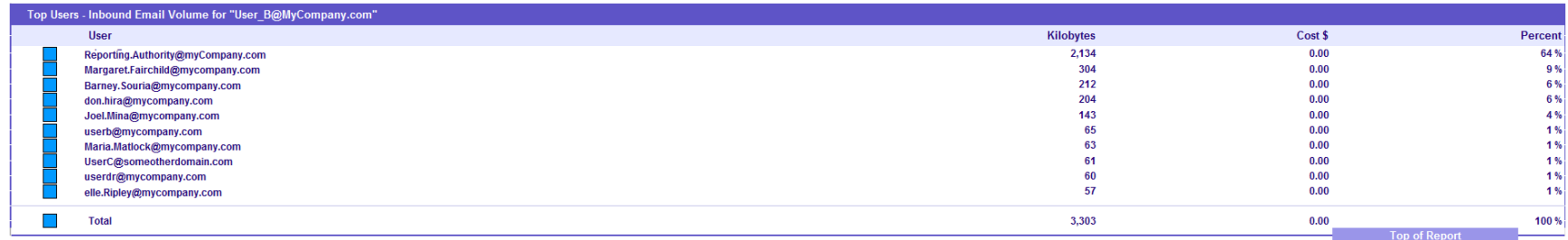

#### **User Audit Detail: Top Outbound Email Addresses**

Detail style report for selected user(s) that displays most frequent inbound email addresses and the total size of emails sent for a specified time period.

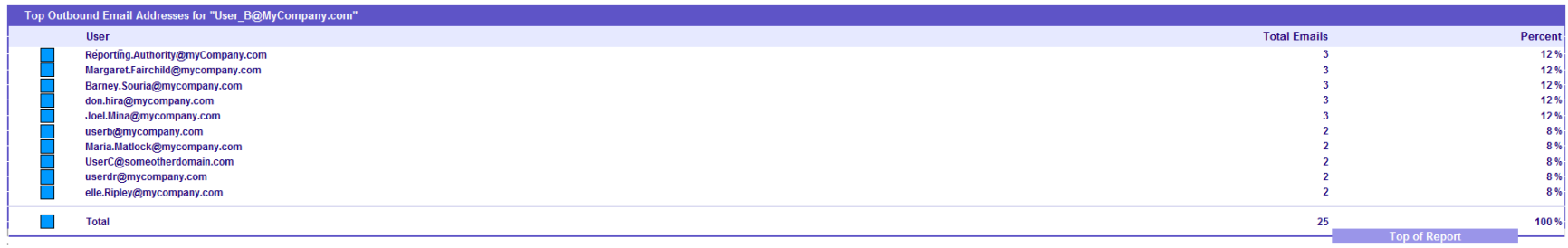

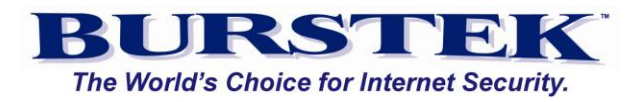

#### **User Audit Detail: Top Inbound Email Address**

Detail style report for selected user(s) that displays most frequent inbound email addresses and the total number of emails received for a specified time period.

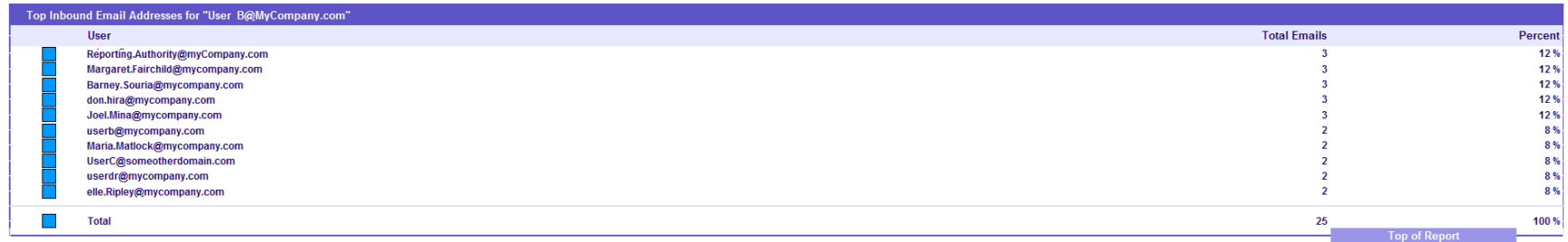

# **User Audit Detail: Email Details**

Detail style report for selected user(s) that displays most frequent inbound email addresses and the total size of emails received for a specified time period.

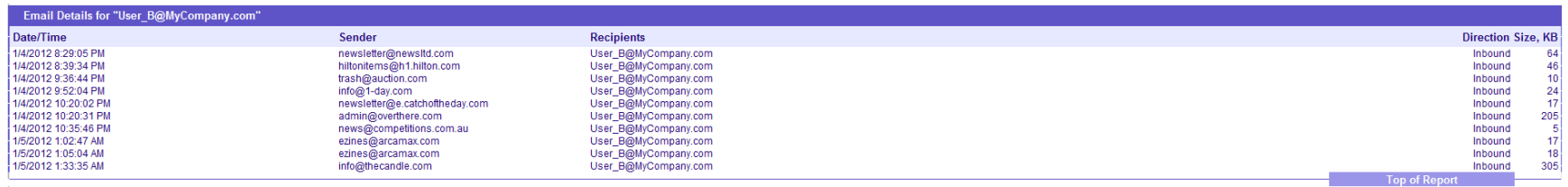

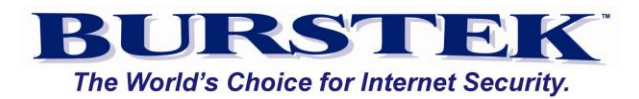

#### <span id="page-22-0"></span>**Global - Number of Web Pages per Category**

Sub Report displays the total number of Web Pages for the reporting period that match the selected categories. Report also lists percentage of total Web Pages, Download Time, and Bandwidth. Sub Report is sorted by the total number of Web Pages and contains a separate section for Pseudo Categories. This report will also show the number of Users who accessed URLs matching the selected Categories over the report period.

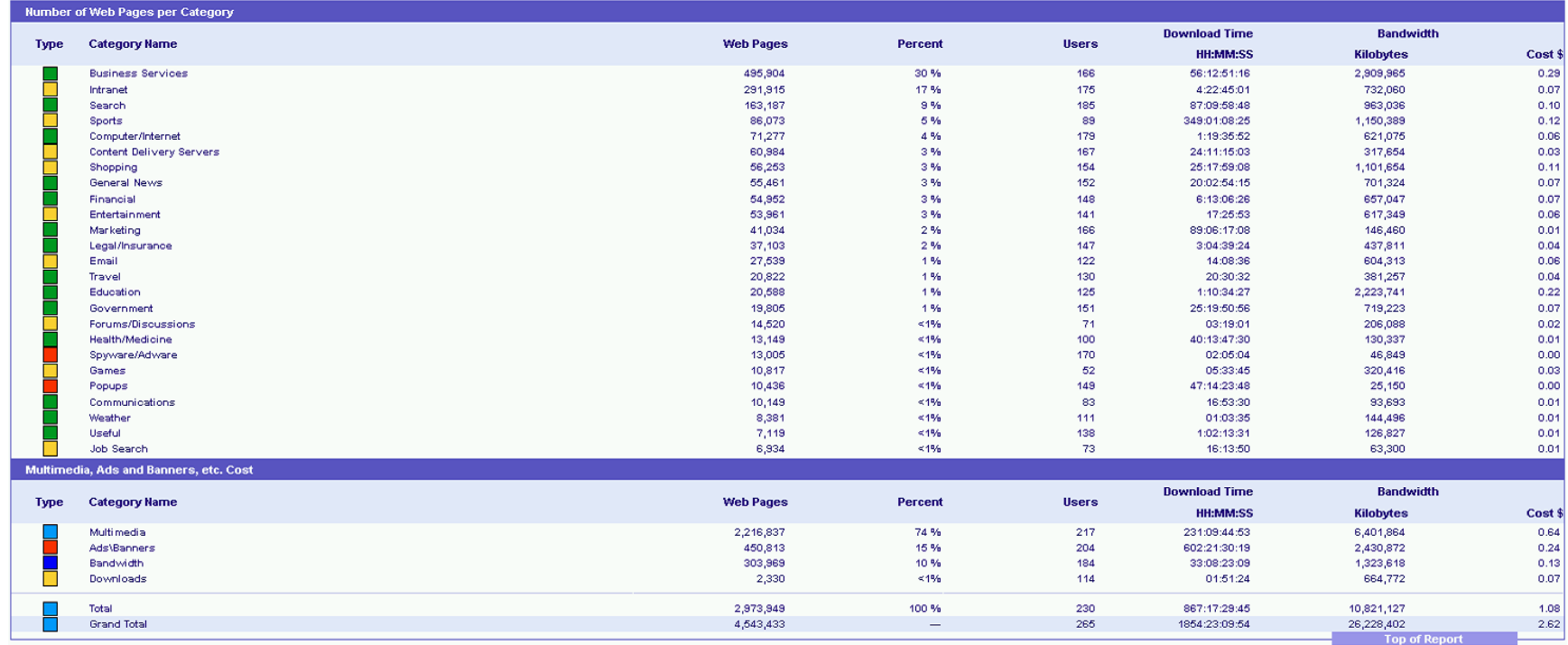

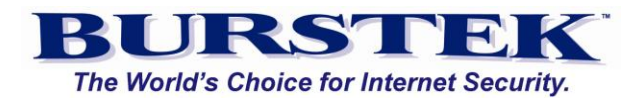

# <span id="page-23-0"></span>**Global - Cost by Category**

Sub Report displays the total bandwidth for the selected categories for the reporting period. Report also lists percentage of total Web Pages, Download Time, and number of Web Pages. Sub Report is sorted by Bandwidth and contains a separate section for Pseudo Categories. This report will also show the number of Users who accessed URLs matching the selected Categories for the report period.

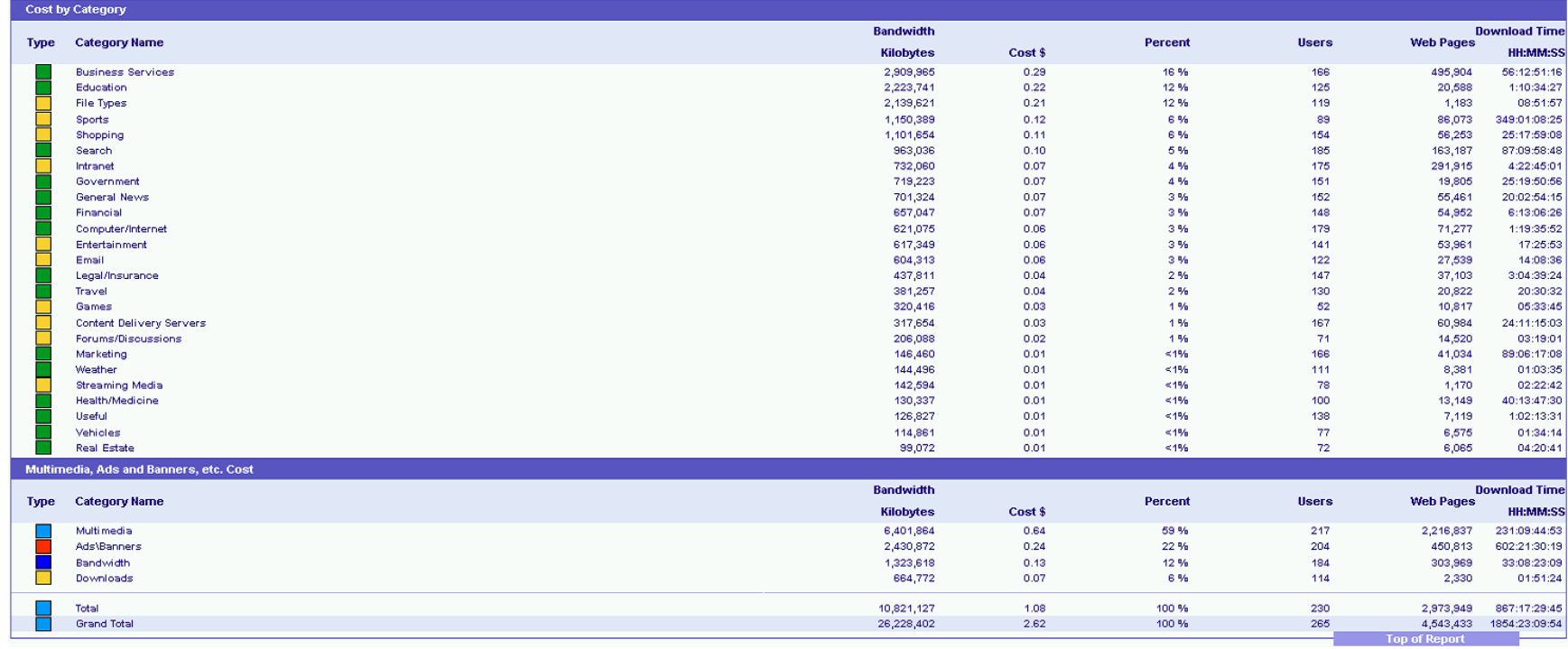

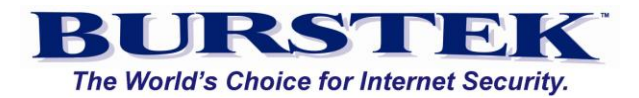

# <span id="page-24-0"></span>**Global - Download Time by Category**

Sub Report displays the total Download Time for each selected category during the reporting period. Report also lists percentage of total Web Pages, Download Time, and Bandwidth. Sub Report is sorted by the total number of Web Pages and contains a separate section for Pseudo Categories. This report will also show the number of Users who accessed URLs matching the selected Categories over the report period.

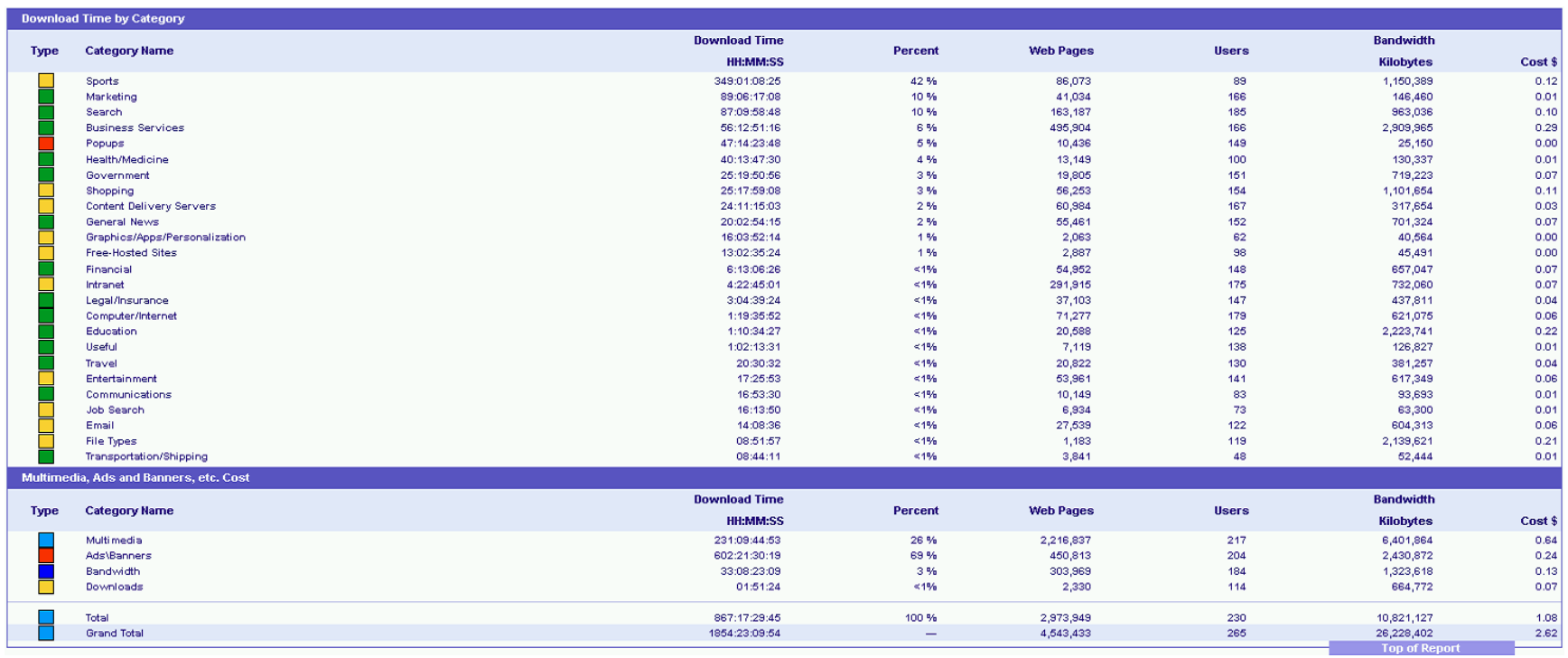

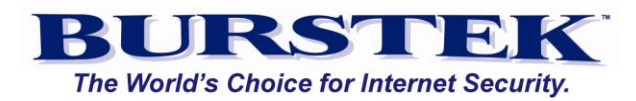

#### <span id="page-25-0"></span>**Global - Risk Analysis**

The 'Risk Analysis' report displays, Bandwidth, Web Pages, and Download Time for any 'Category Groups' configured. You can use the default groups supplied or create your own. The default 'Category Groups' are:

**Corporate Internet** - Includes 'Intranet' and 'Local' categories to indicate internal URL access **Job Search** - Contains the 'Job Search' category **Legal Liability** - Consists of all current 'Red' categories such as 'Gambling' and 'Hacking' **Non-Business** - Yellow categories that typically are not business related such as 'Entertainment' and 'Games' **Security Risk** - Orange Category group that signifies high risk to an environment. Example categories include: 'Malicious Code' and 'Anonymizers' **Social Networking** - Categories that include Chat sites and Social Media URLs **Streaming Media** - Contains both the 'Streaming Audio' and 'Streaming Media' categories

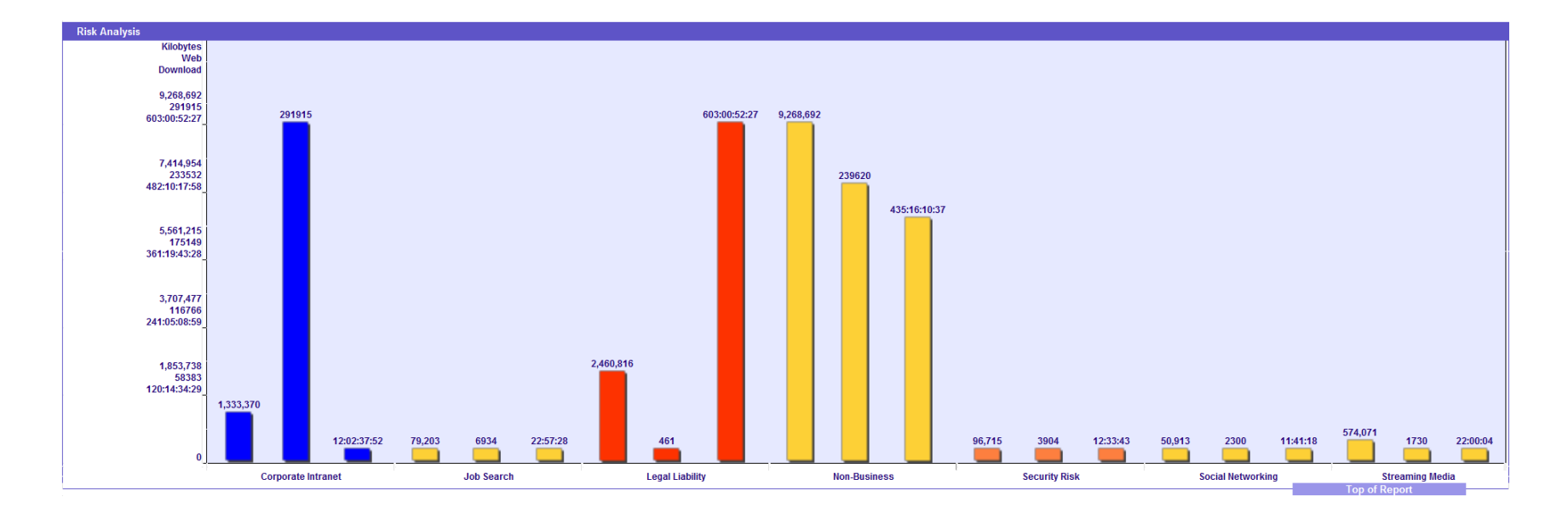

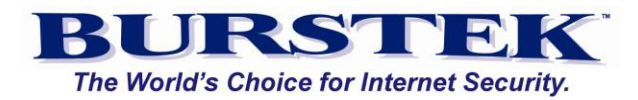

# <span id="page-26-0"></span>**Global - Number of Users per Category**

This report will show the number of Users who accessed URLs matching the selected Categories over the report period. Additional columns shown are Percent of Total Web Pages, Number of Web Pages, Bandwidth, Download Time, and Cost. (Cost requires configuration of Bandwidth Cost Factor option in bt-LogAnalyzer SE<sup>TM</sup>.)

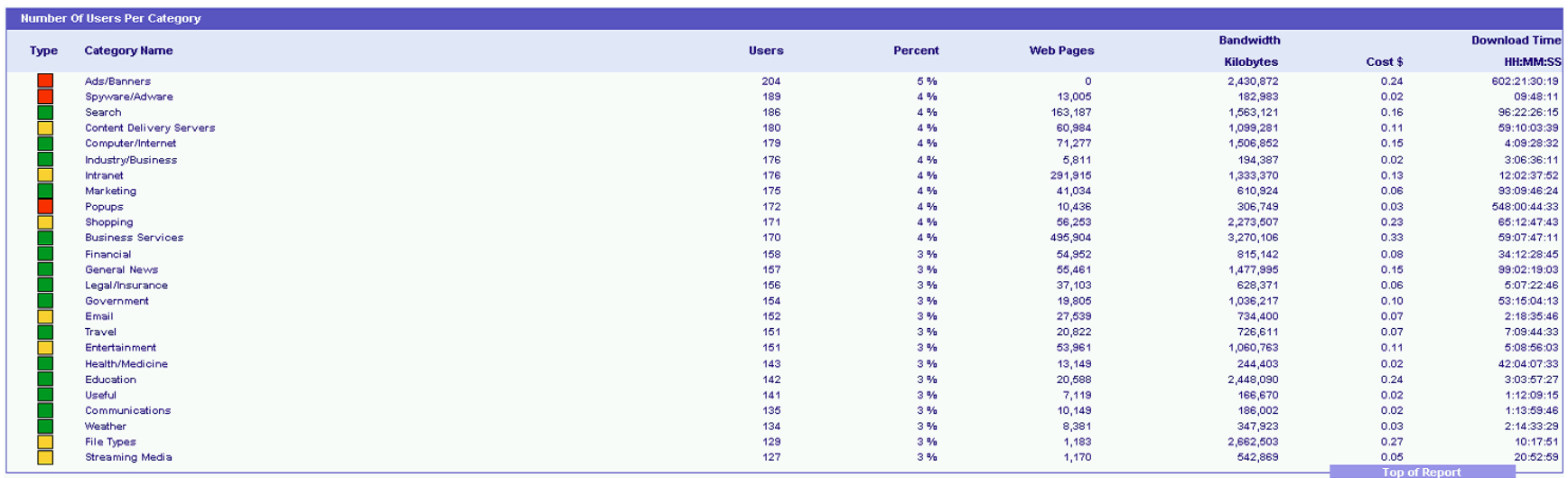

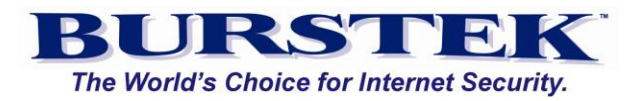

#### <span id="page-27-0"></span>**Global - Top Users by Web Pages**

Displays the Top Users for the time period selected. Other columns include Number of Web Pages, percent of total Web Pages, Bandwidth, Download Time, and Cost. (Cost column is based on the value in the 'Cost Factor' configuration option.)

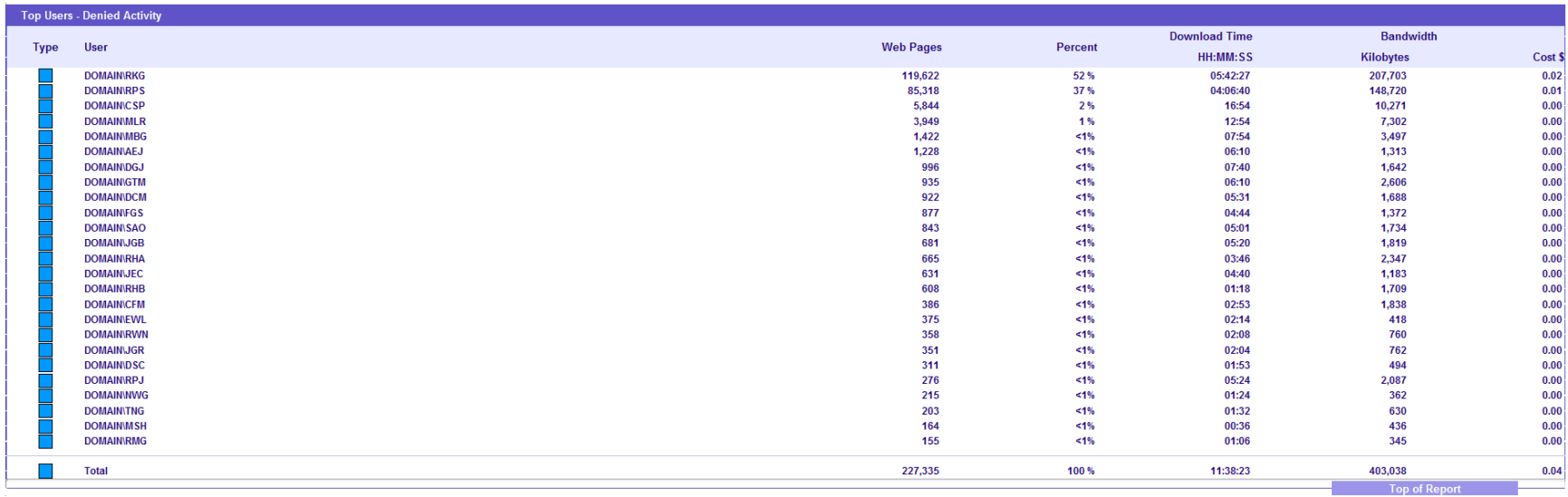

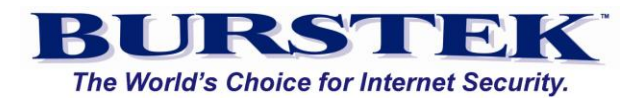

#### <span id="page-28-0"></span>**Global - Top Users - Denied Activity**

Report shows the Top Users by number of Denied Web Pages. **NOTE:** 'Denied' Web Pages may be due to the external web server and are not specifically related to the bt-WebFilter product. To report only on bt-WebFilter denied pages, please be sure to load the bt-WebFilter filter log files.

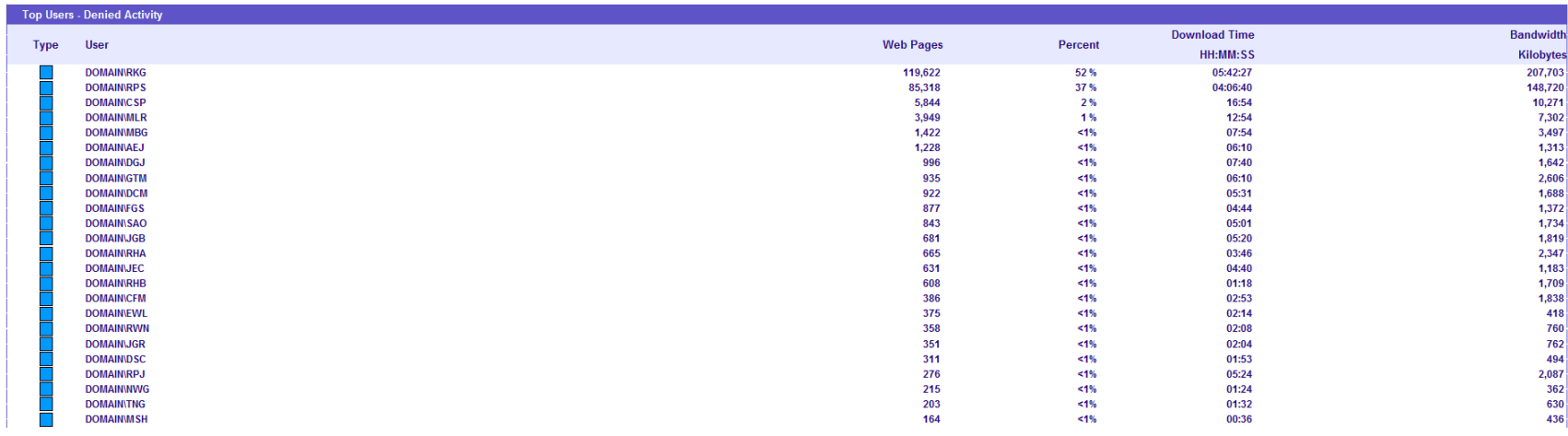

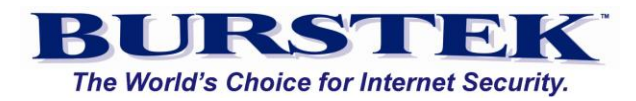

# <span id="page-29-0"></span>**Global - Top Users by Individual Category**

This report will break down each selected Category to the specific Users who accessed or attempted to access URLs matching the filter. Report also contains Download Time, Bandwidth and Cost columns.

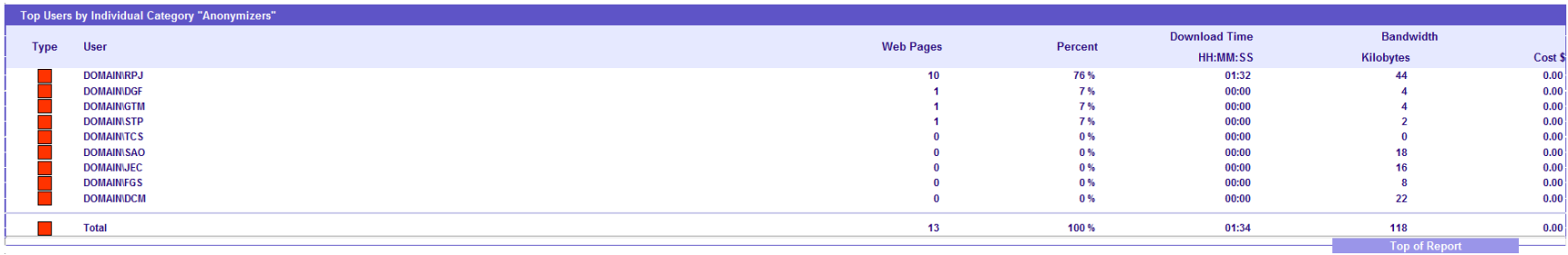

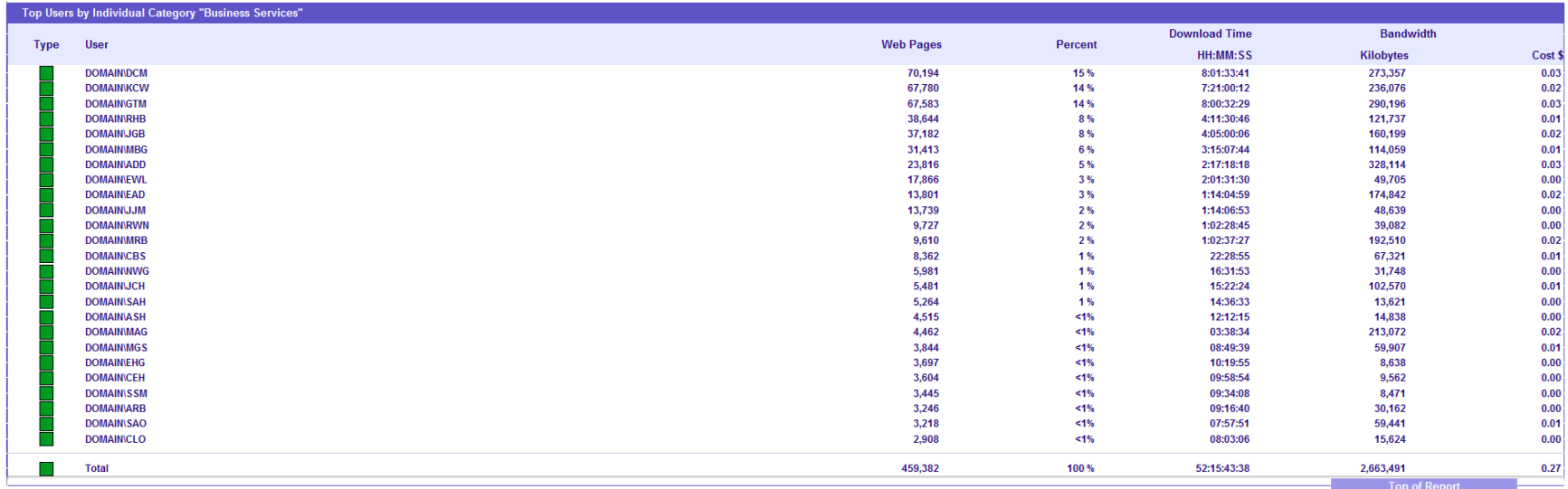

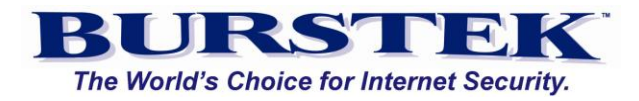

# <span id="page-30-0"></span>**Global - Top User's Volume by Individual Category**

Identical to the Top Users by Category report; however, this report will break down each selected Category to the specific Users by bandwidth, Report also contains Download Time, Number of Web Pages and Cost columns.

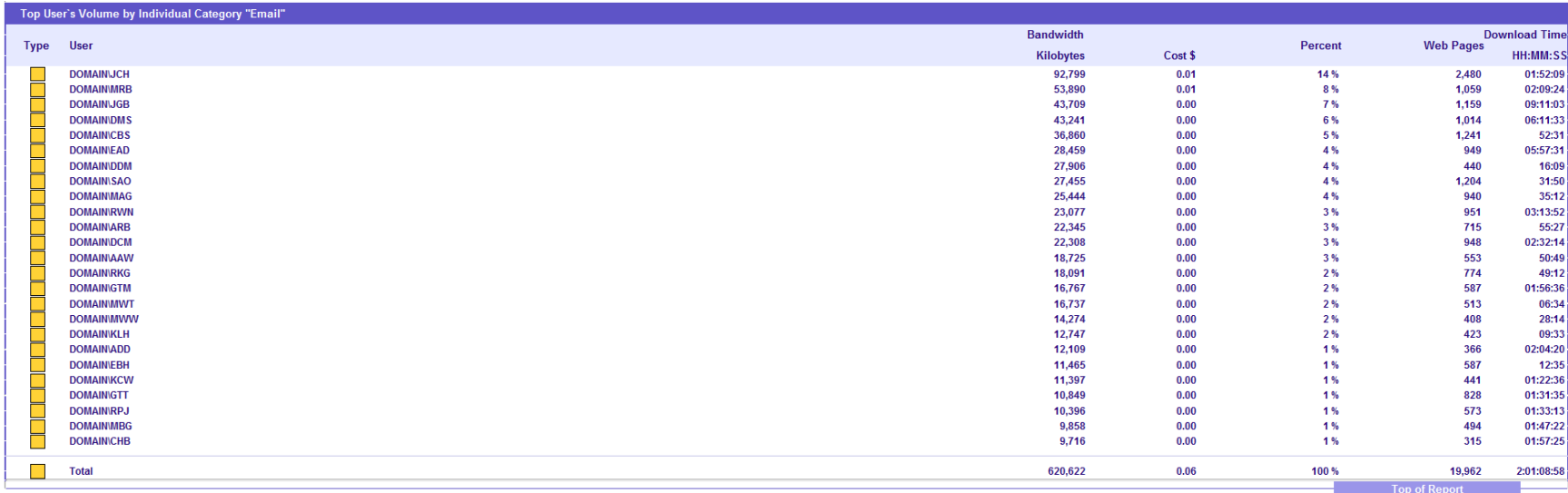

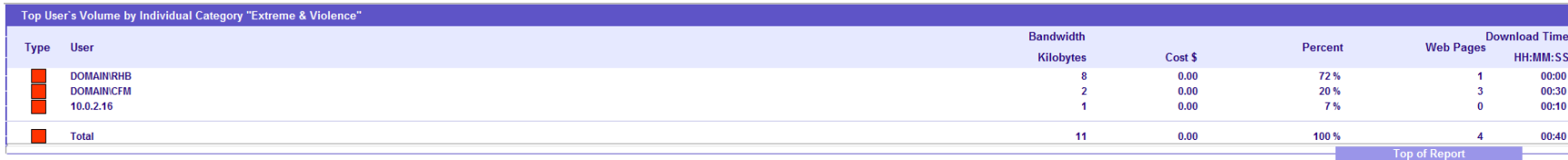

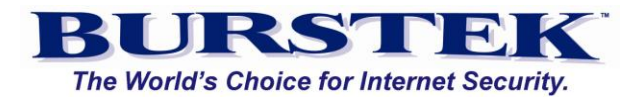

# <span id="page-31-0"></span>**Global - Volume of Top Users**

This report displays the Top Users by Bandwidth. Also contains Cost, Percentage of Web Pages, Total Web Pages, and Download Time columns.

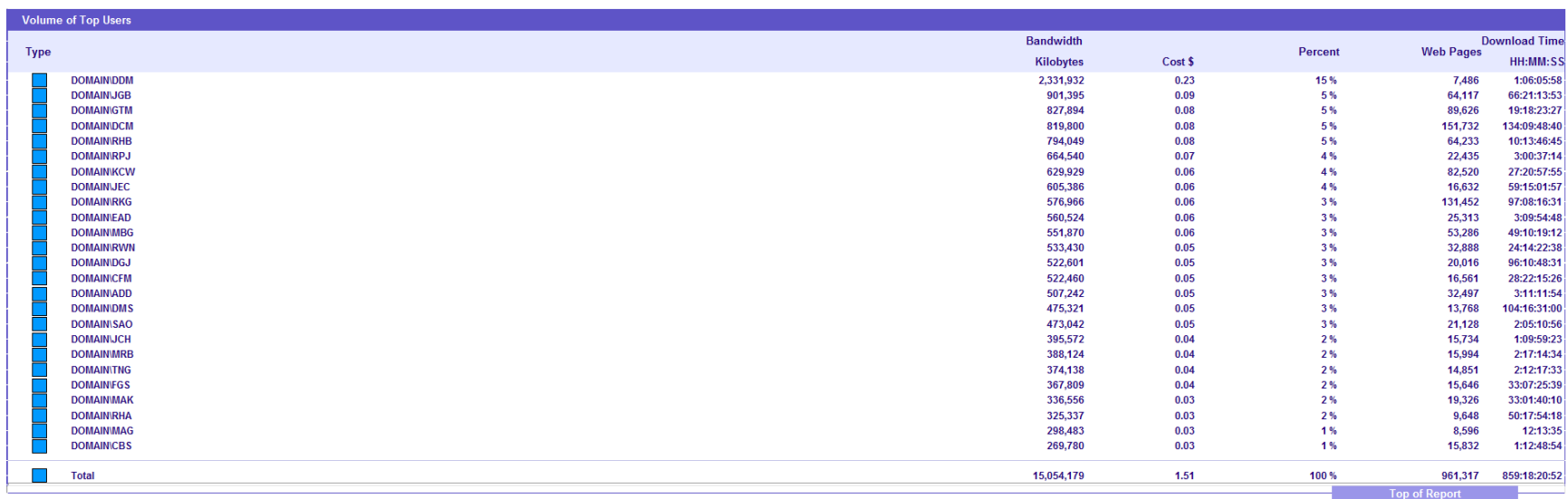

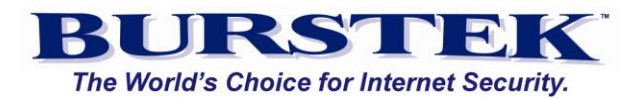

#### <span id="page-32-0"></span>**Global - Top Web Sites**

Displays the Top URLs by page count for the time period selected. Other columns include percent of Web Pages, Bandwidth, Download Time and Cost. (Cost column is based on the value in the 'Cost Factor' configuration option.) This report will also show the number of Users who accessed URLs matching the selected Categories over the report period.

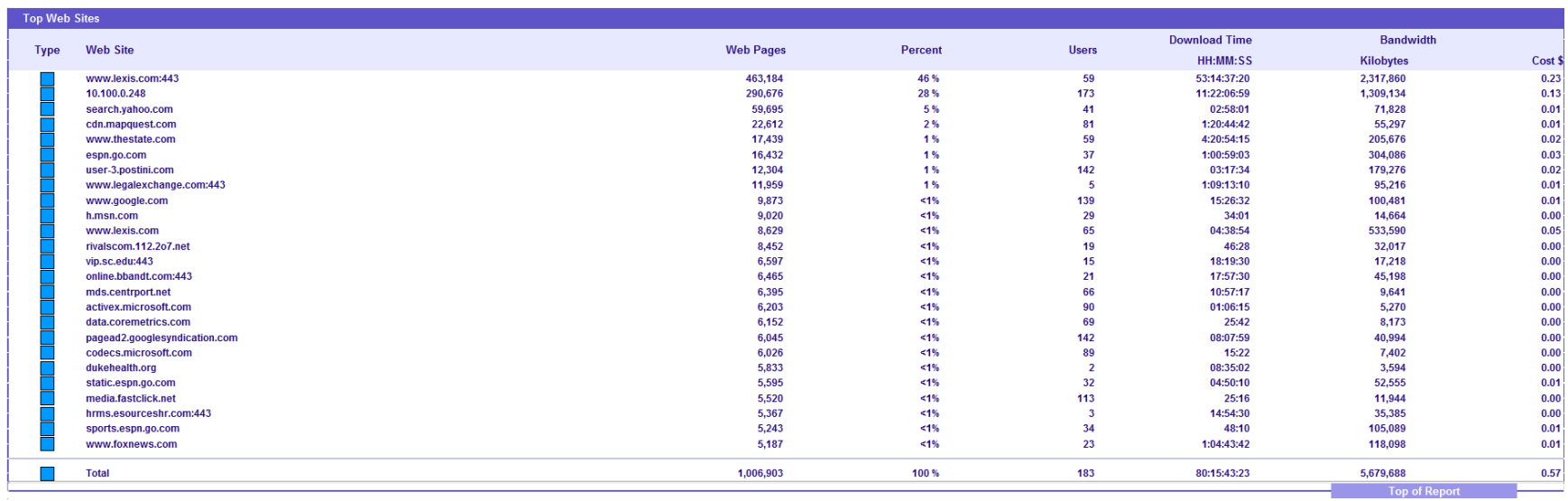

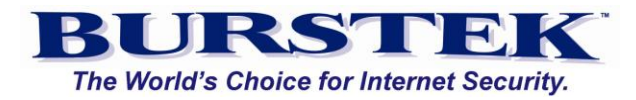

#### <span id="page-33-0"></span>**Global - Top Web Sites by Bandwidth**

Report show the Top Web sites and the bandwidth used. No User information is contained in this report and if multiple users are selected the 'Users' column will indicate the number of users that accessed the same URLs.

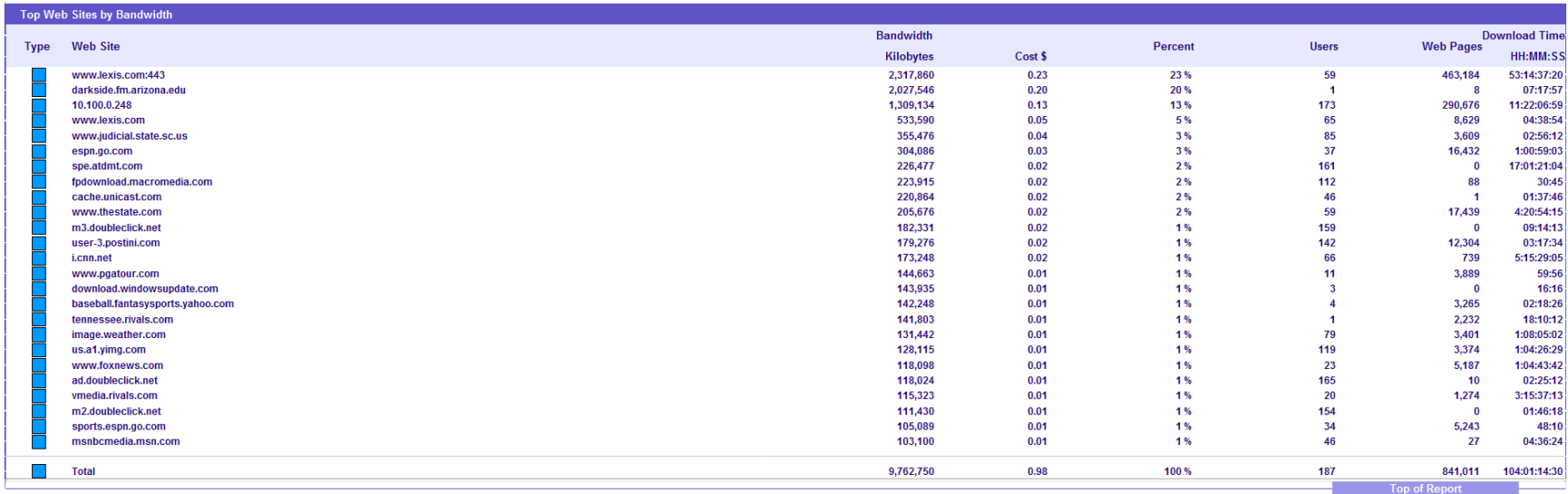

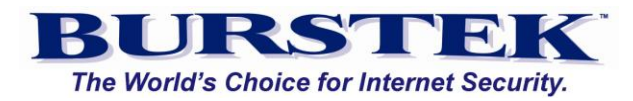

# <span id="page-34-0"></span>**Global - Web Access - Hourly Activity**

This report will display the number of Web Pages, Percentage of Web Pages, Download Time, Bandwidth and Cost for the selected time periods during the day.

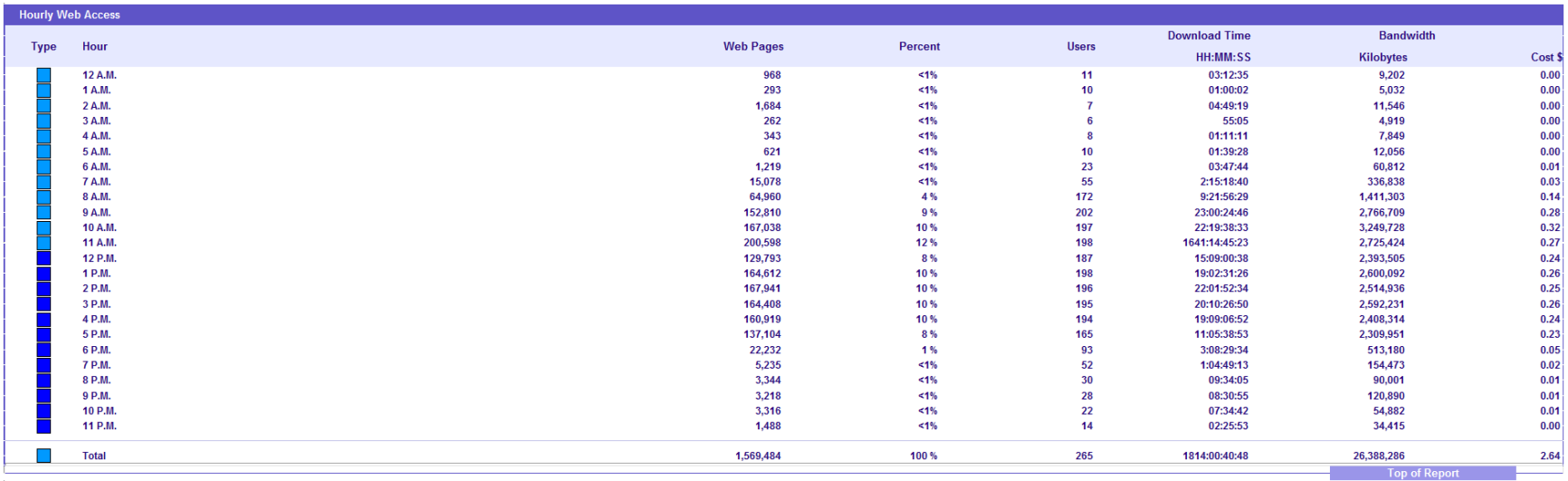

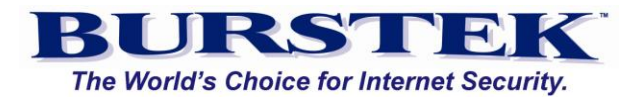

#### <span id="page-35-0"></span>**Global - Web Access Hourly Bandwidth (Requires input for Bandwidth Cost Factor)**

This report will display the number of Web Pages, Percentage of Web Pages, Download Time, Bandwidth and Cost for the selected time periods of the day. Same as the ' **User Audit Detail - Web Access - Hourly Activity**' report; however, it's sorted by Bandwidth instead of Web Pages.

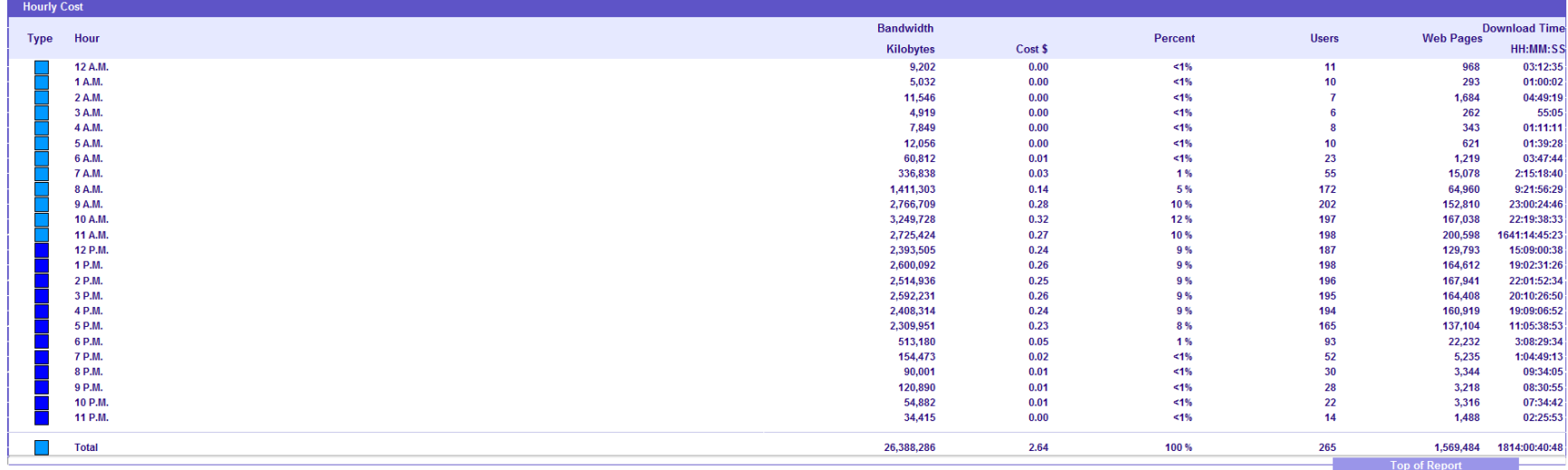

# <span id="page-35-1"></span>**Global - Web Access Results Summary**

Enterprise level report that shows total Web Pages, Number of Users, Bandwidth, download time, and Cost (if configured) for the 4 access types: Denied, Failed, Successful, and Unknown.

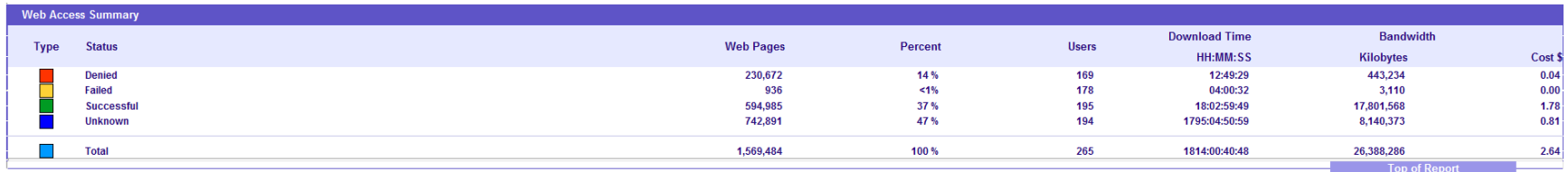

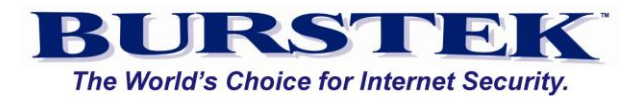

# <span id="page-36-0"></span>**Global Top User - Total Email Activity**

Global style report for the enterprise that displays most frequent Inbound and Outbound email addresses and the number of emails sent for a specified time period.

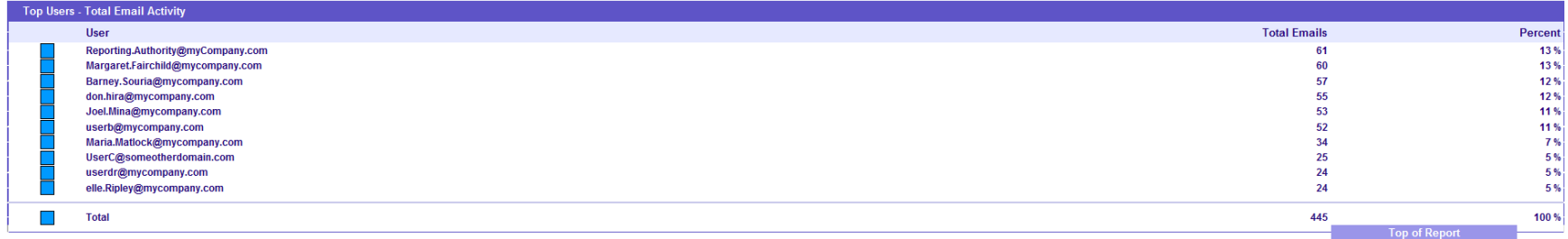

#### <span id="page-36-1"></span>**Global Top Users - Total Email Volume**

Global style report for the enterprise that displays most frequent Inbound and Outbound email addresses and the total email size for a specified time period.

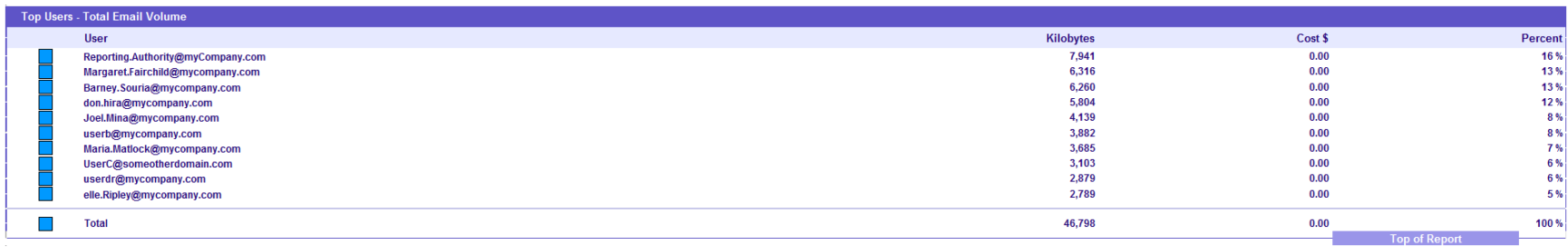

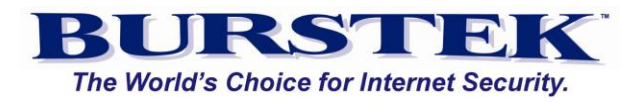

#### <span id="page-37-0"></span>**Global: Top Users - Outbound Email Activity**

Global style report for the enterprise that displays most frequent outbound email addresses and the number of emails sent for a specified time period.

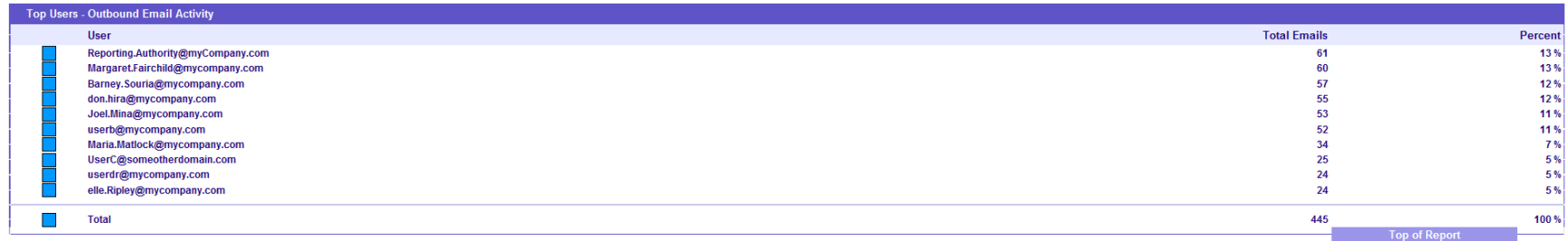

#### <span id="page-37-1"></span>**Global: Top Users Outbound Email Volume**

Global style report for the enterprise that displays most frequent outbound email addresses and total size of the emails for a specified time period.

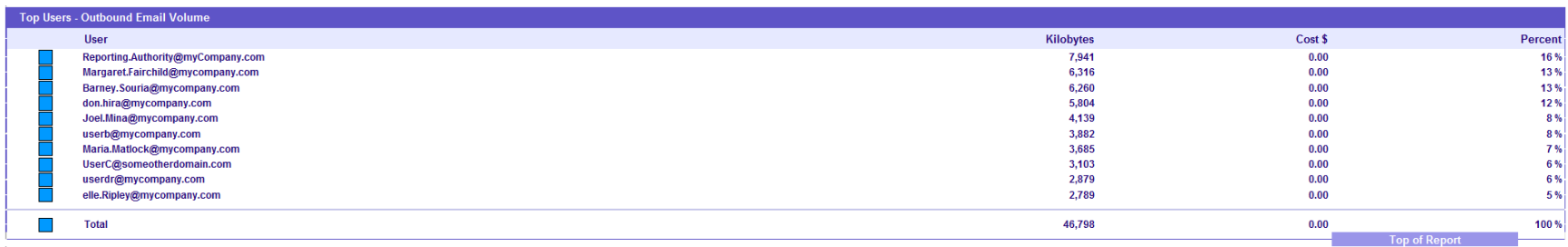

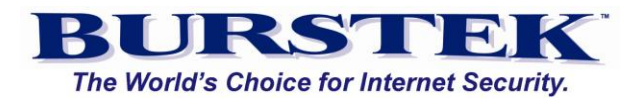

#### <span id="page-38-0"></span>**Global: Top Users - Inbound Email Activity**

Global style report for the enterprise that displays most frequent inbound email addresses and the number of emails received for a specified time period.

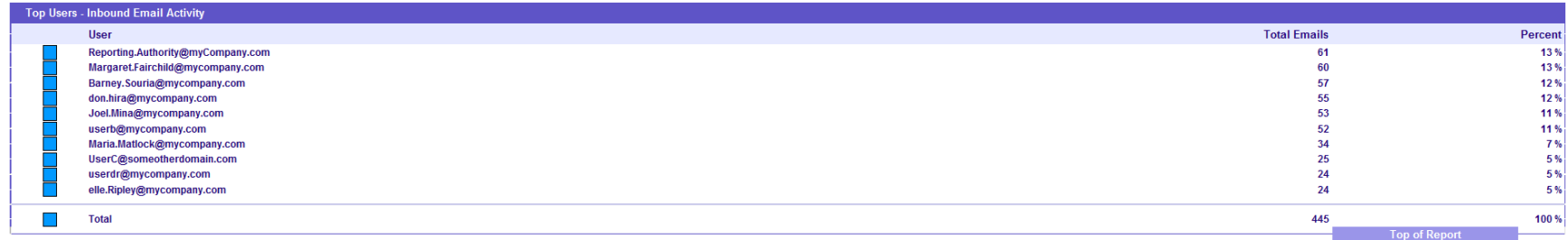

#### <span id="page-38-1"></span>**Global: Top Users - Inbound Email Volume**

Global style report for the enterprise that displays most frequent inbound email addresses and the total size of emails received for a specified time period.

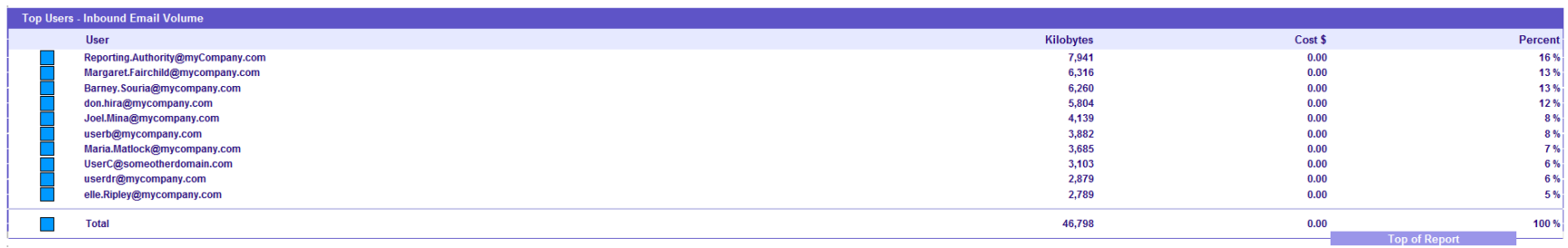

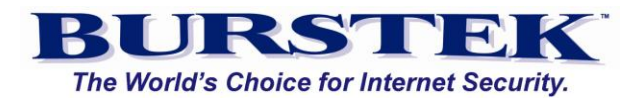

#### <span id="page-39-0"></span>**Global: Top Outbound Email Addresses**

Global style report for the enterprise that displays most frequent inbound email addresses and the total size of emails sent for a specified time period.

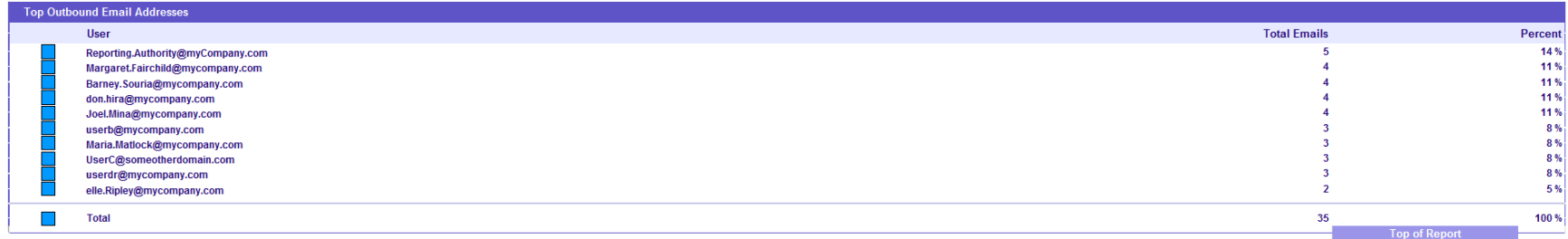

#### <span id="page-39-1"></span>**Global: Top Inbound Email Addresses**

Global style report for the enterprise that displays most frequent inbound email addresses and the total number of emails received for a specified time period.

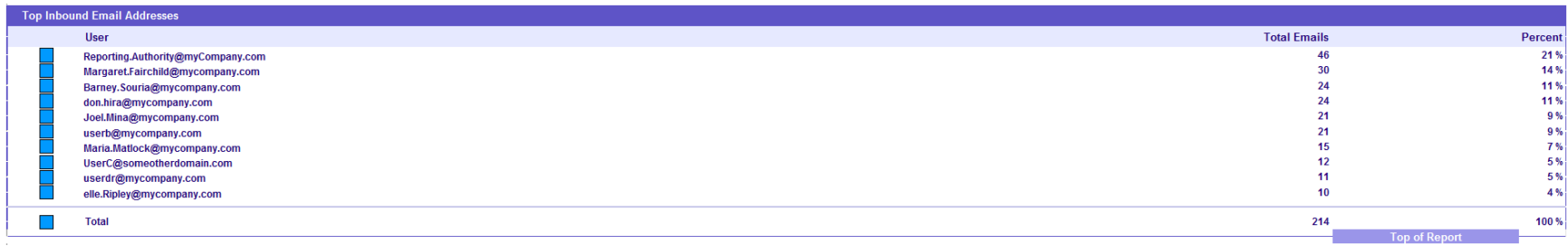

<span id="page-40-0"></span>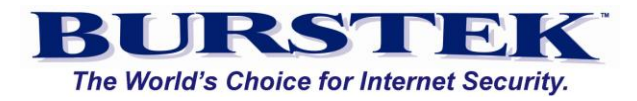

<span id="page-40-1"></span>**Pre-Defined Report Quick Reference**

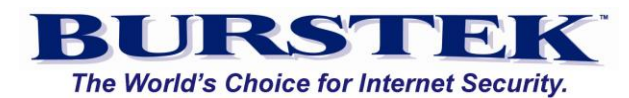

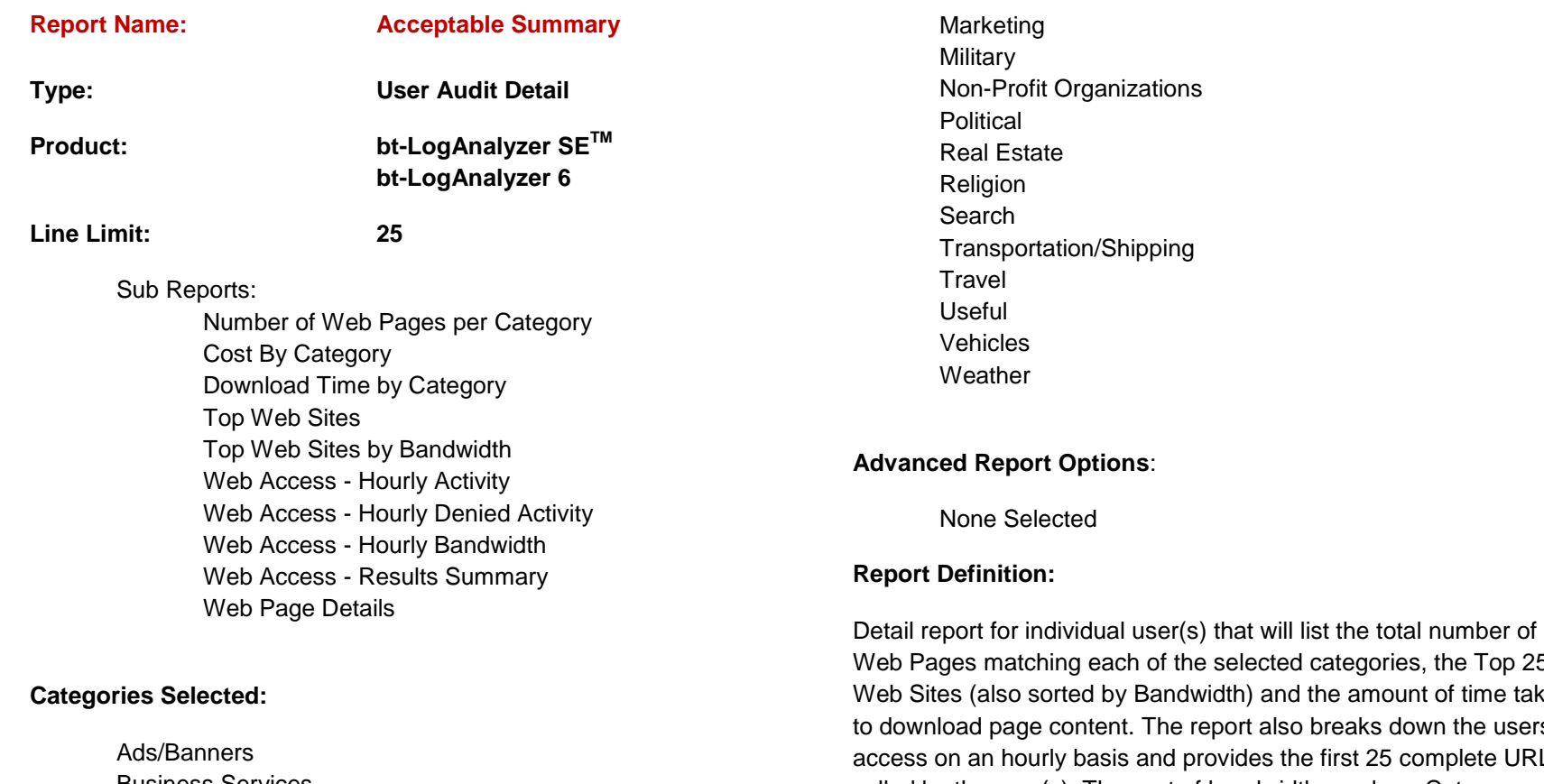

Business Services **Communications** Computer/Internet Education Financial General News **Government** Health/Medicine Industry/Business Legal/Insurance

<span id="page-41-0"></span>d categories, the Top 25 I the amount of time taken b breaks down the users' ne first 25 complete URLs called by the user(s). The cost of bandwidth used per Category can be calculated in this report by simply adding a 'value per KB' in the 'Cost Factor' setting in both LASE and LA6.

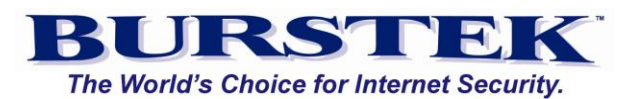

<span id="page-42-0"></span>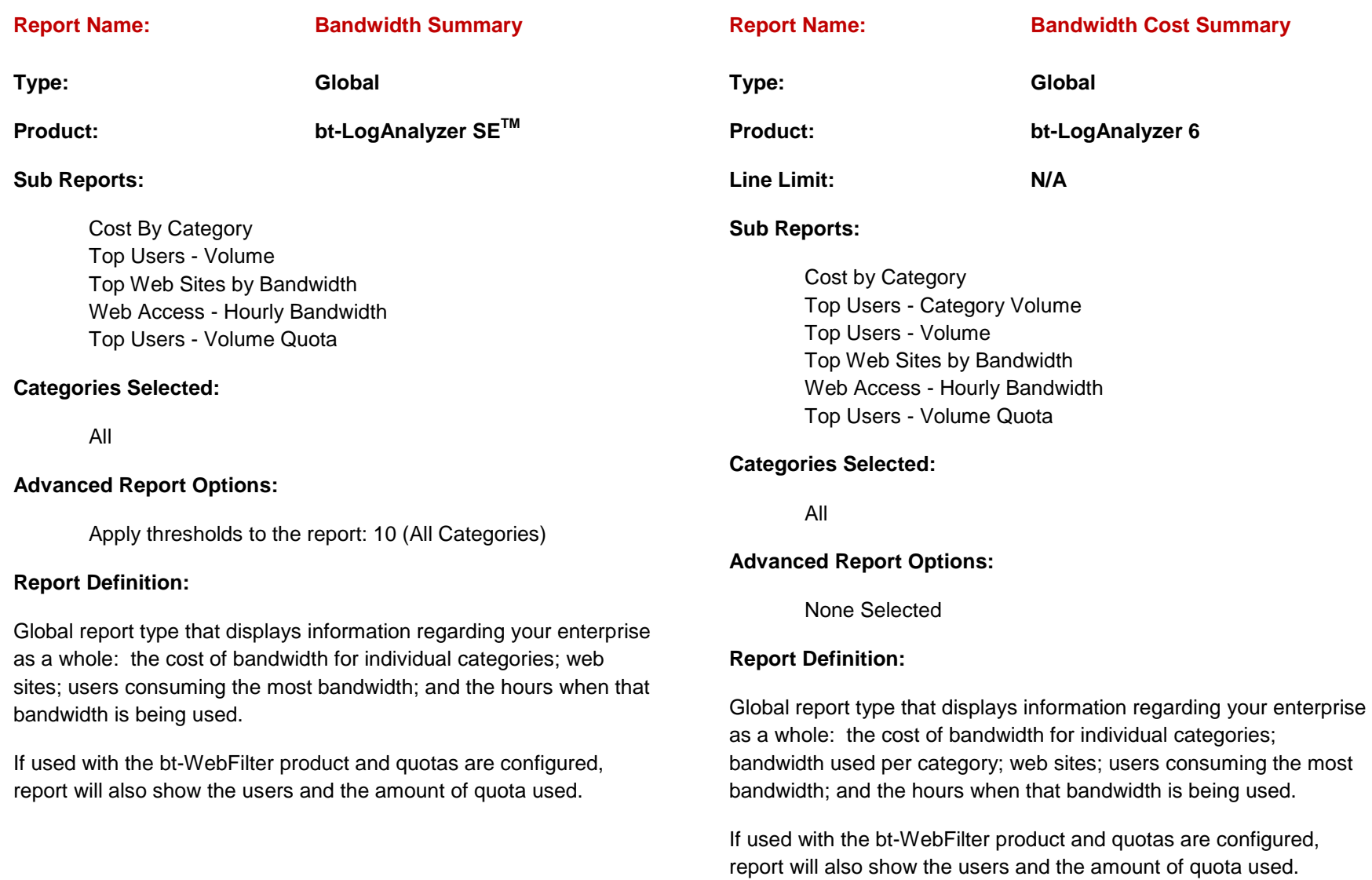

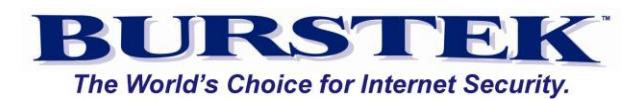

<span id="page-43-1"></span><span id="page-43-0"></span>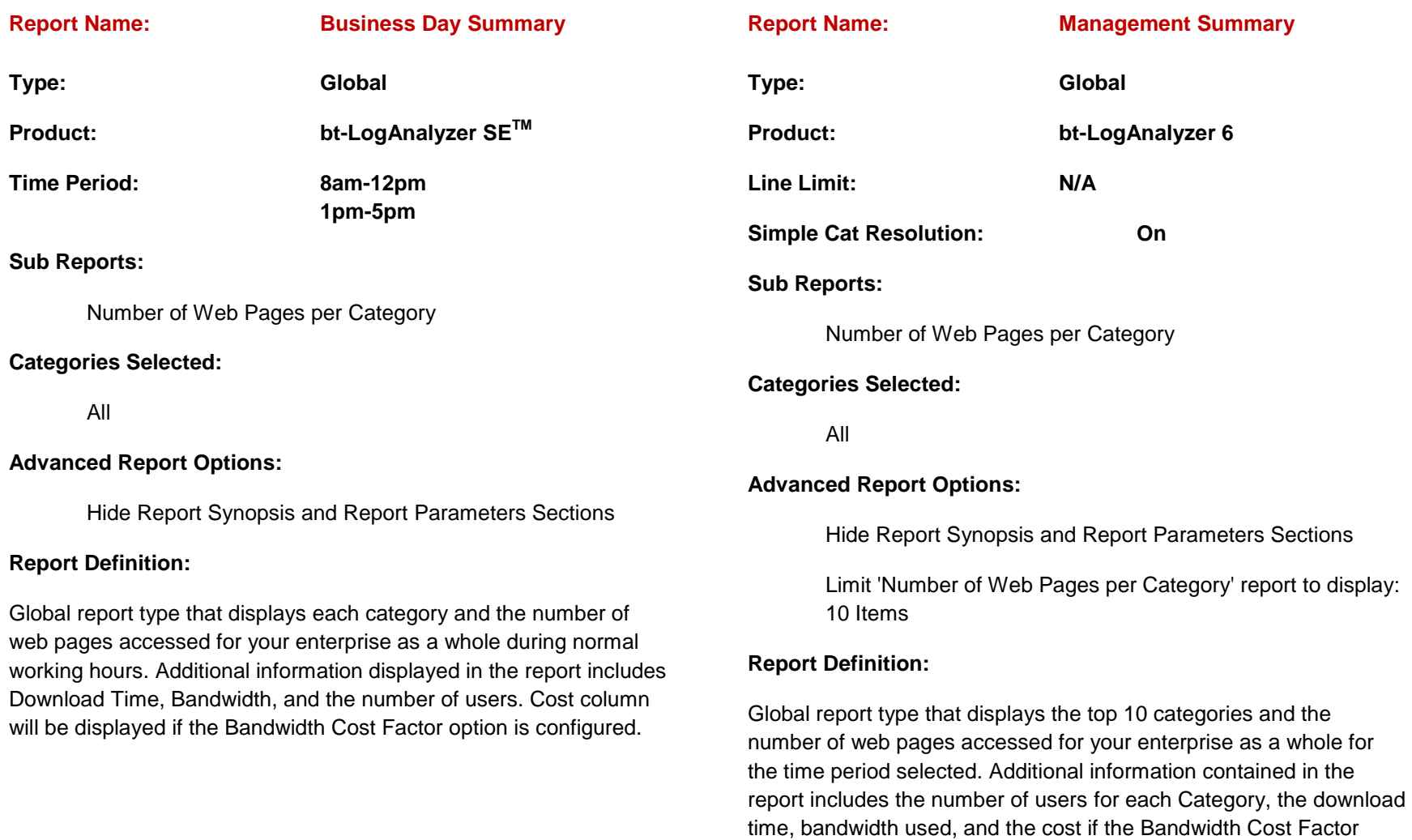

option for each category is configured.

<span id="page-44-1"></span>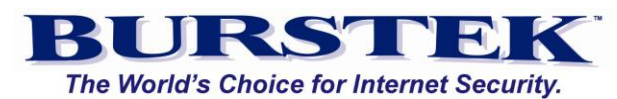

<span id="page-44-0"></span>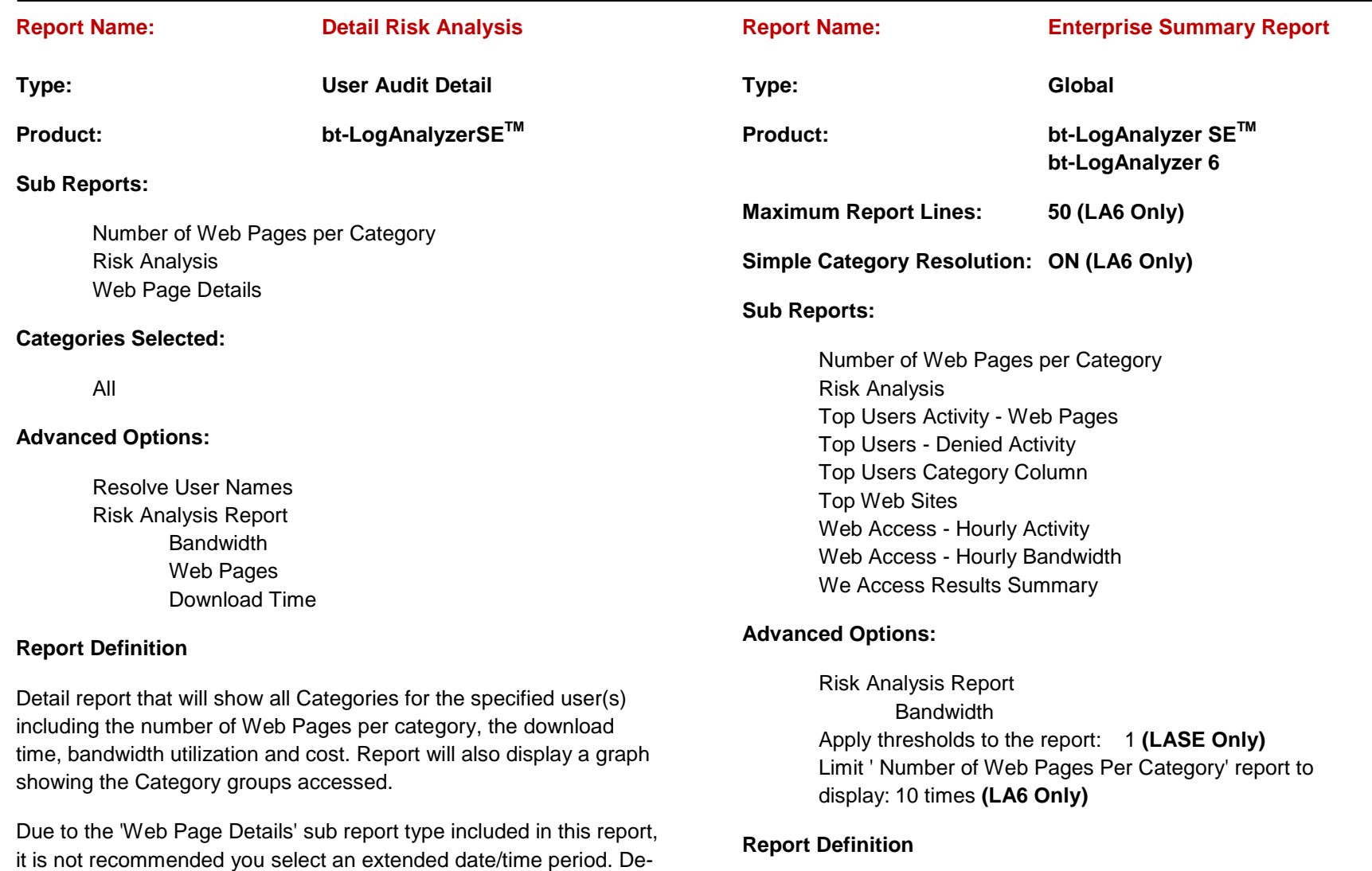

Global report for the enterprise showing Web Pages, Category, Bandwidth, and Access information for all users.

Analysis function.

selecting the Web Page Details sub report will still provide the Risk

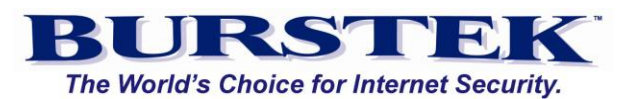

<span id="page-45-0"></span>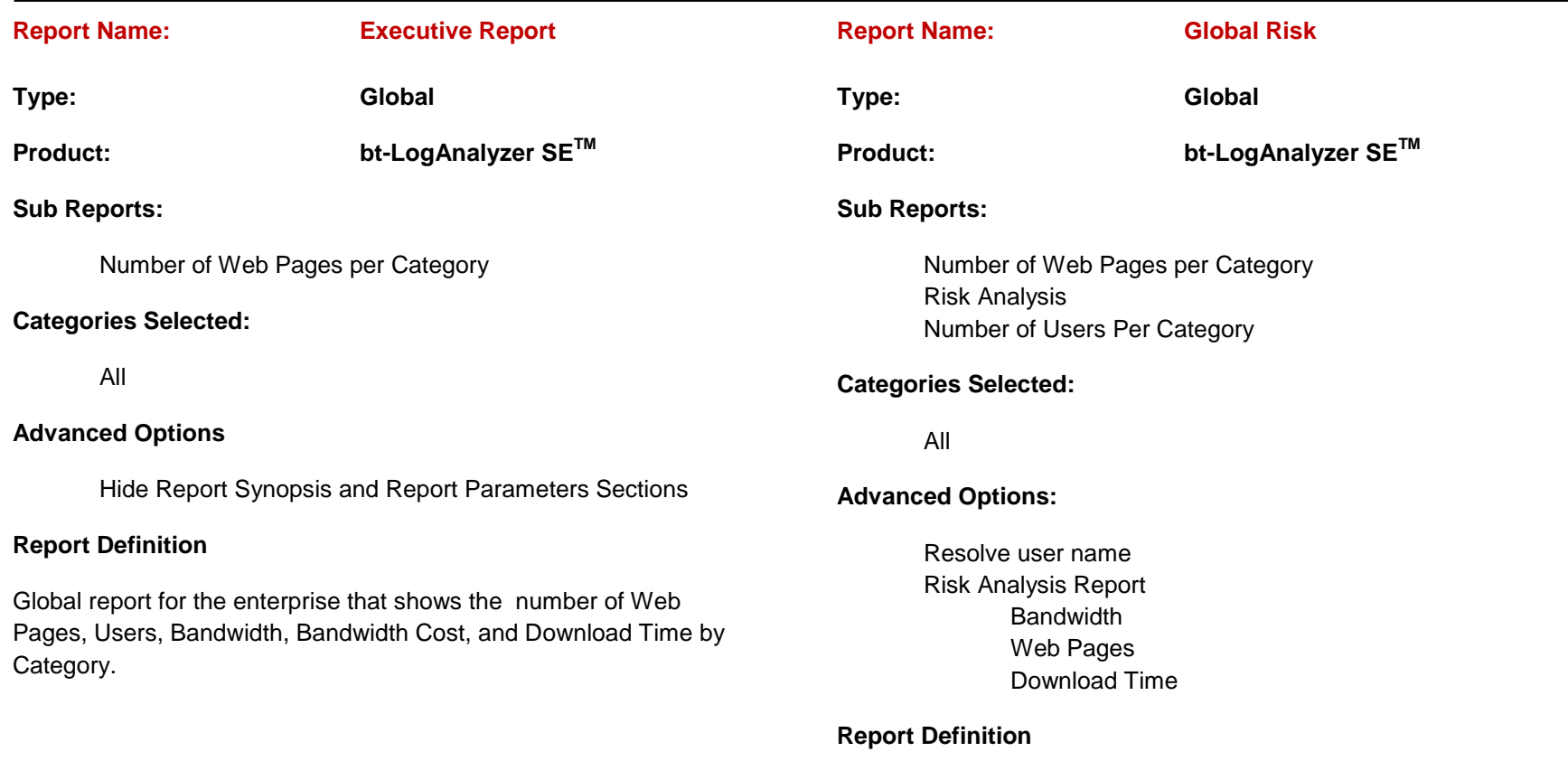

<span id="page-45-1"></span>A Global report for the enterprise showing the number of Web Pages per category and the number of users accessing those pages. It also provides the Risk Analysis graph for each of the Category Groups.

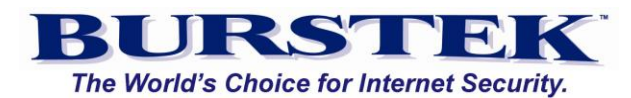

<span id="page-46-0"></span>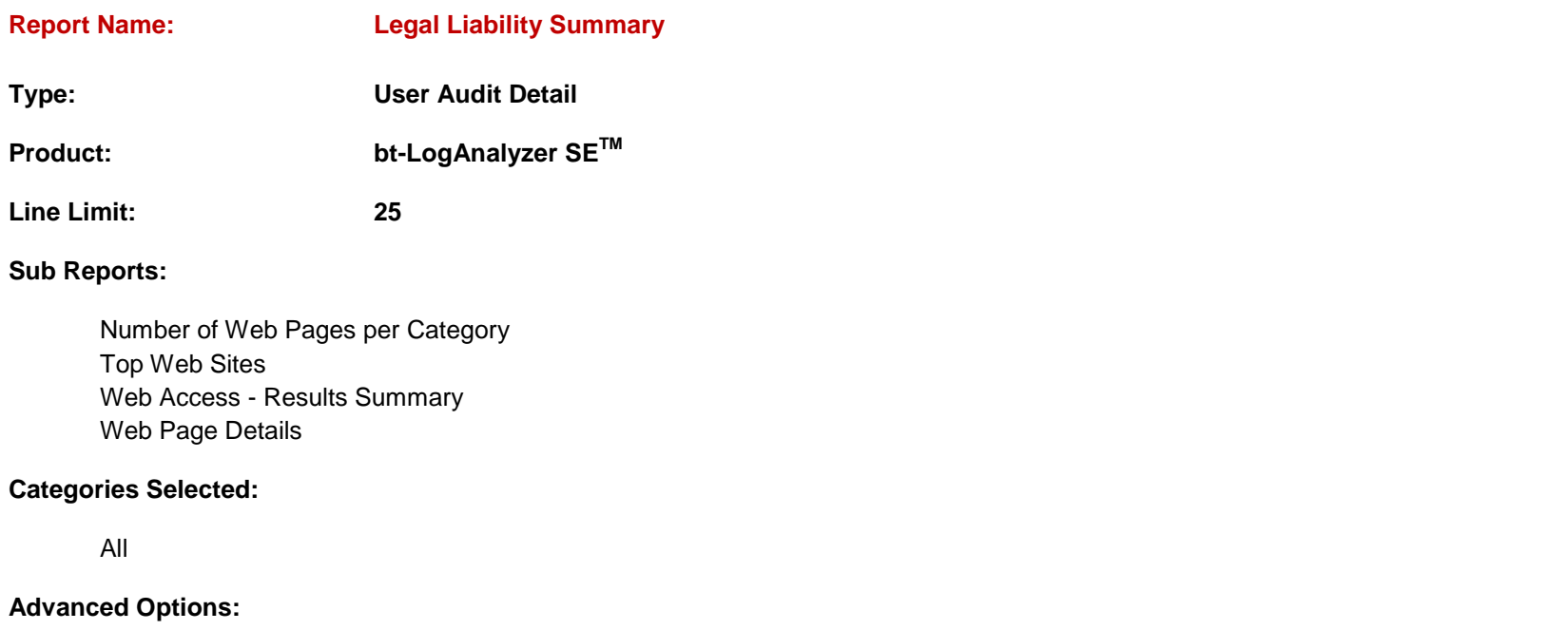

None Selected

# **Report Definition**

Detail report for the top 25 users that shows their top 25 Web Sites, Categories, and URLs. It also provides a summary of the users' Web access.

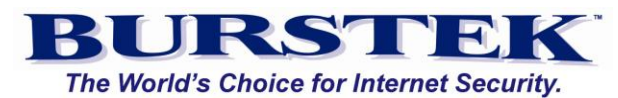

<span id="page-47-0"></span>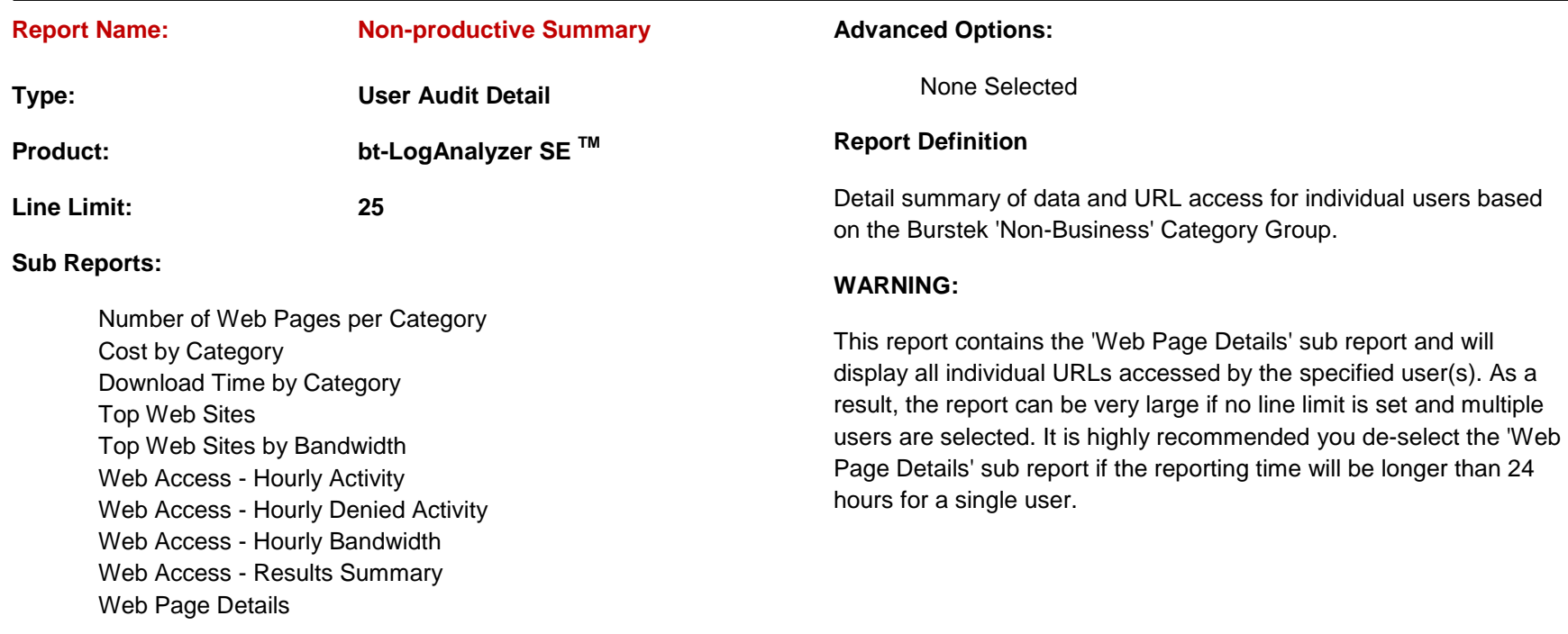

# **Categories Selected:**

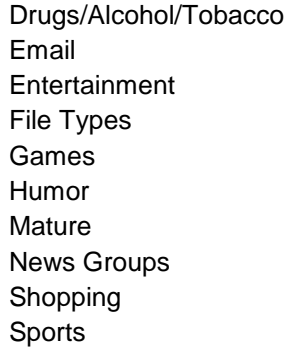

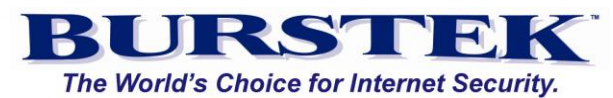

<span id="page-48-1"></span><span id="page-48-0"></span>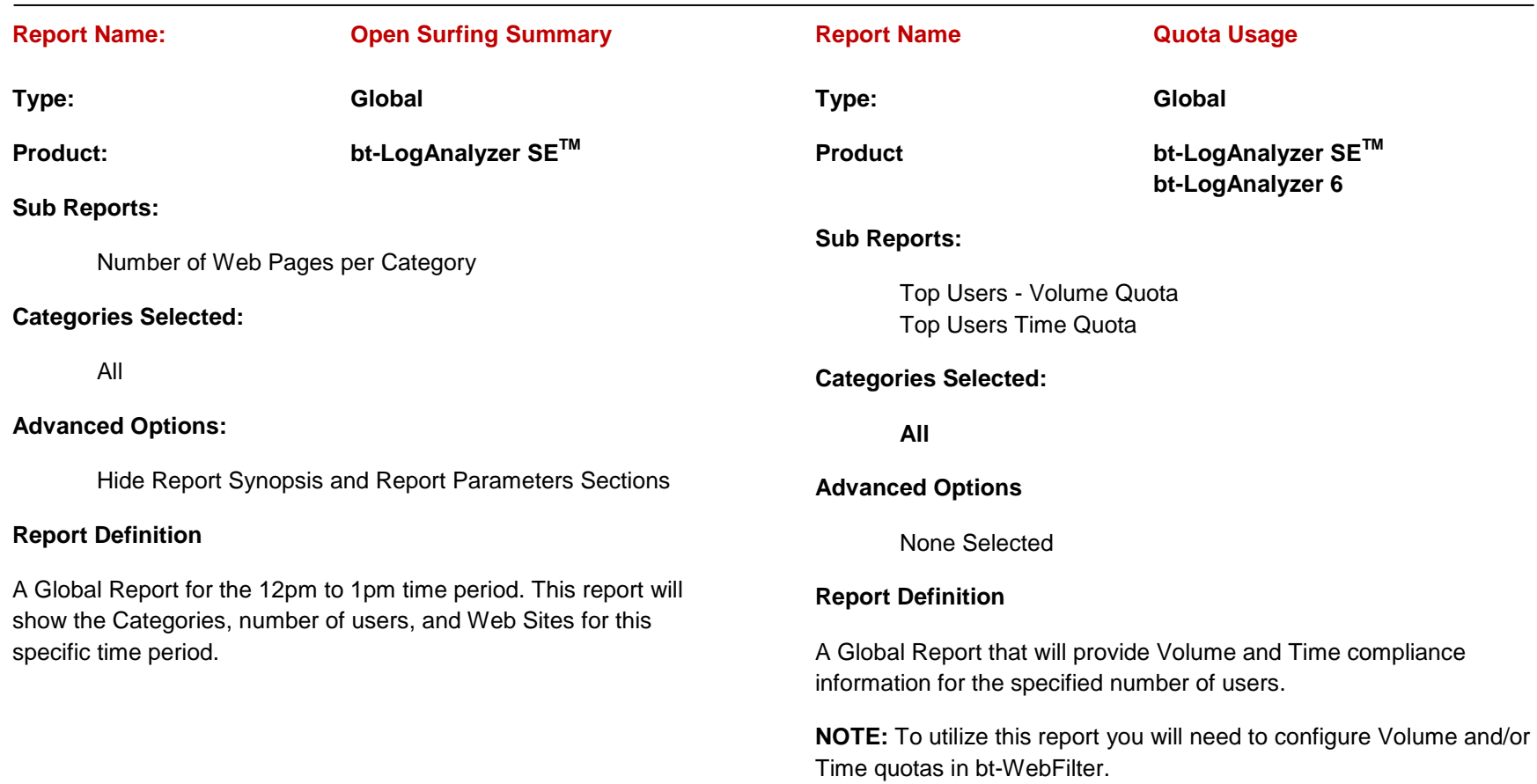

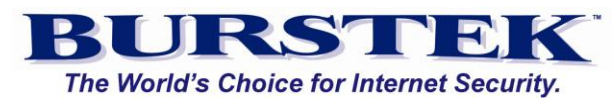

<span id="page-49-0"></span>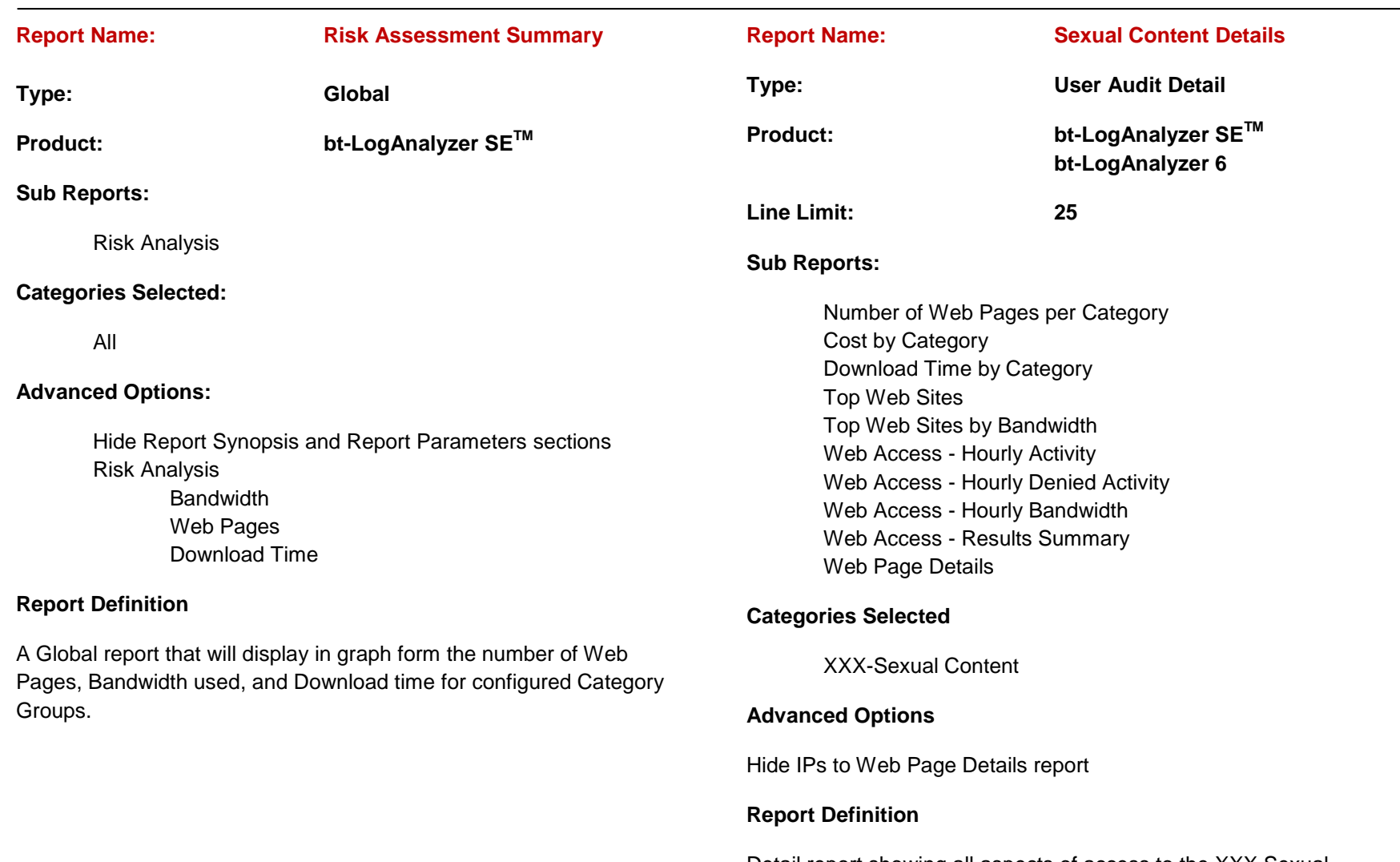

Detail report showing all aspects of access to the XXX Sexual Content category for a specific user(s).

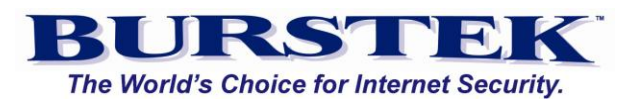

related to Social Networking, Chat, and Personals/Dating. It will also list the Top Users of each category and the number of Web Pages.

<span id="page-50-1"></span><span id="page-50-0"></span>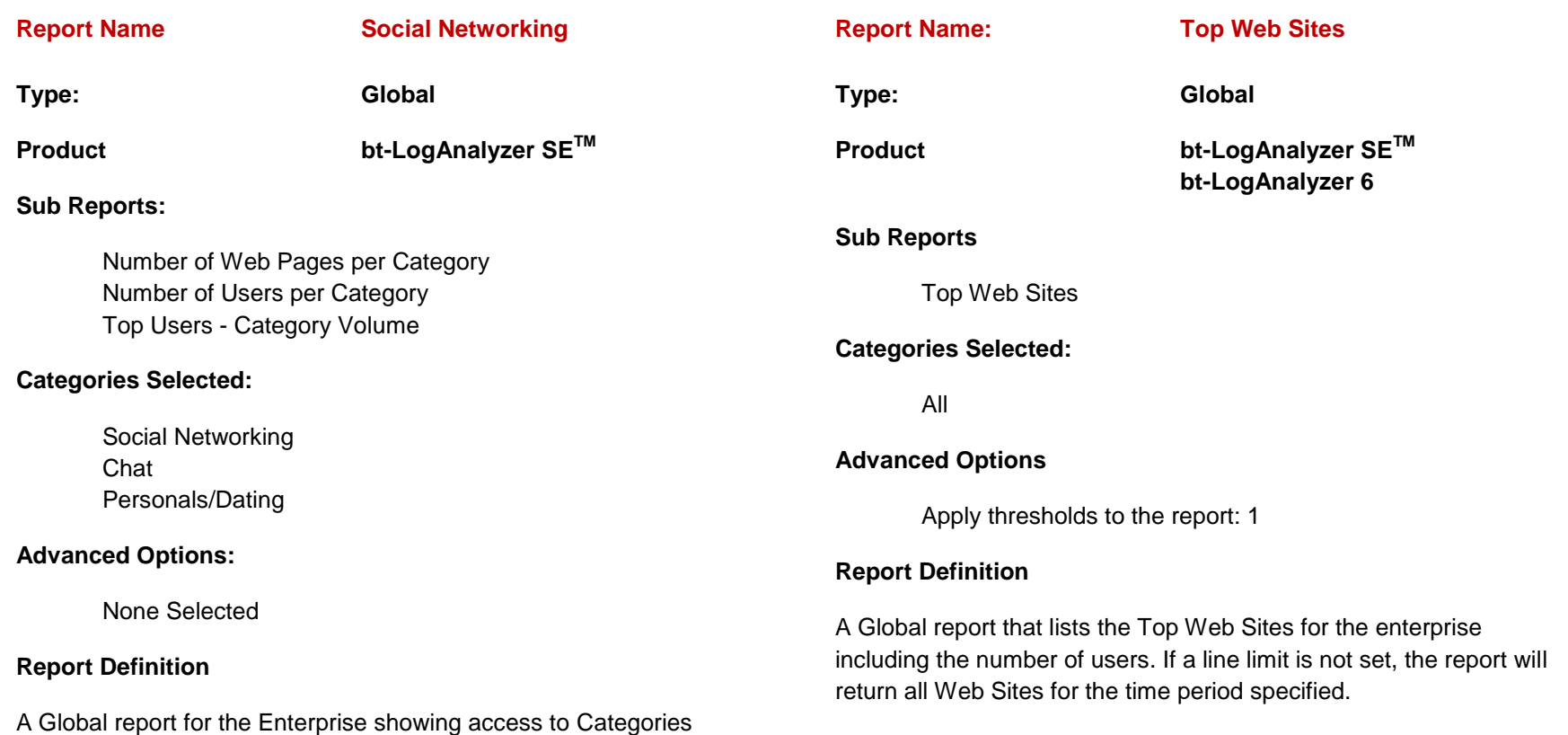

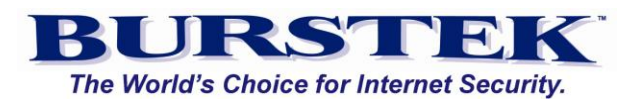

be limited to a small amount of time (Hours) especially when

<span id="page-51-1"></span><span id="page-51-0"></span>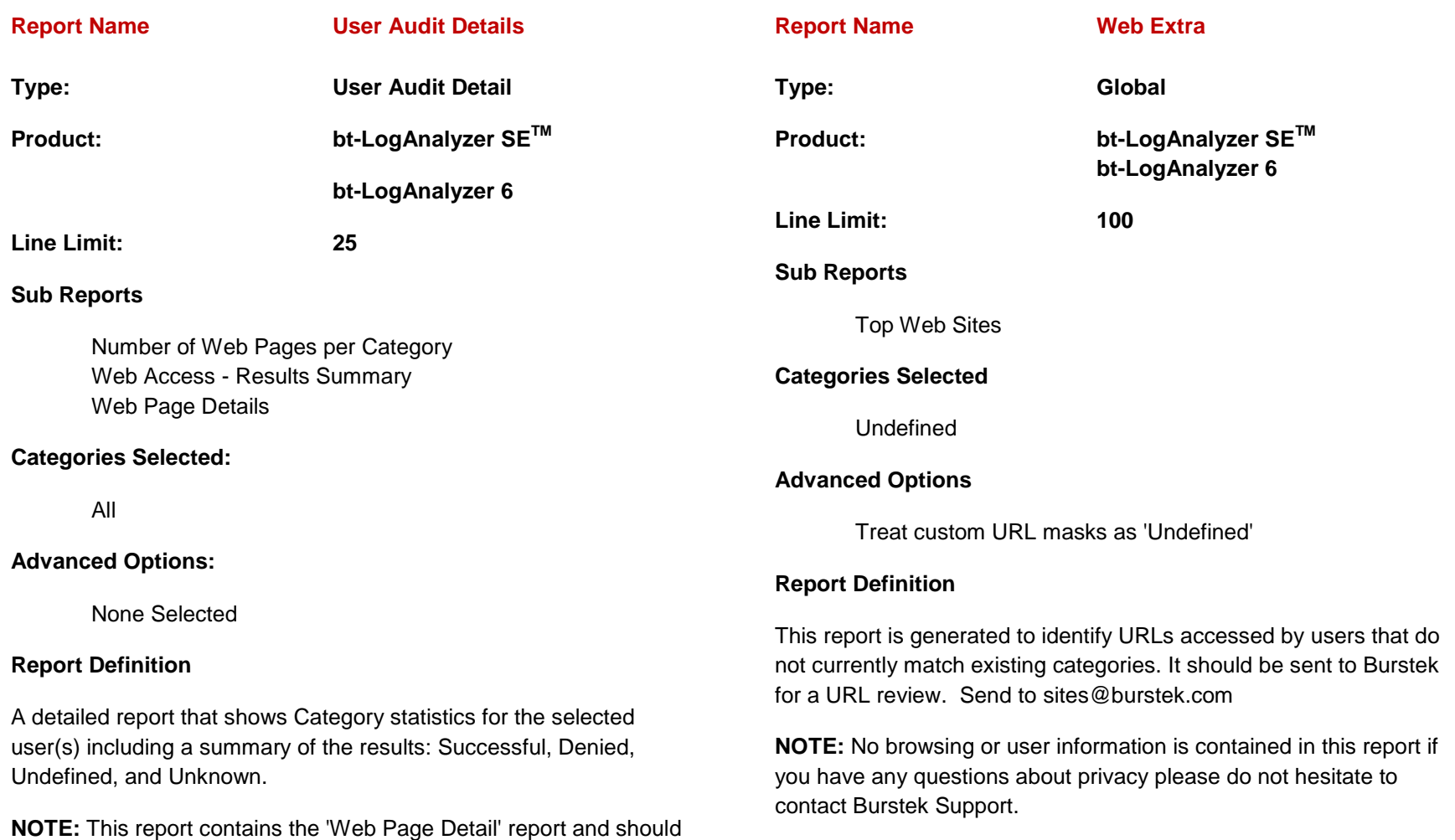

reporting on multiple users.

<span id="page-52-1"></span>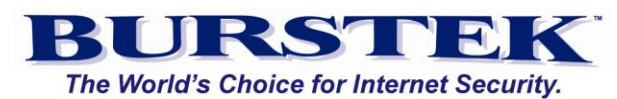

<span id="page-52-0"></span>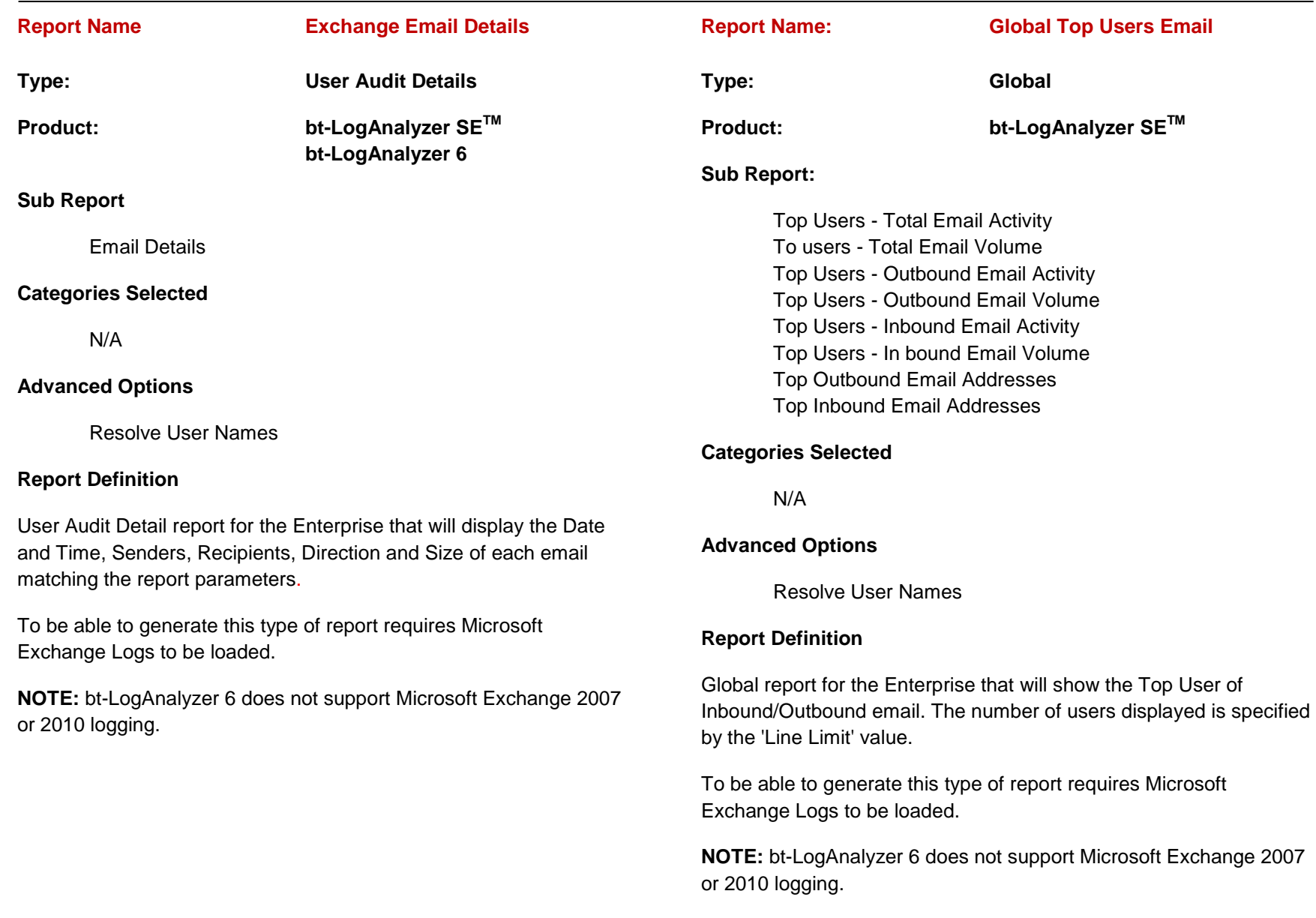

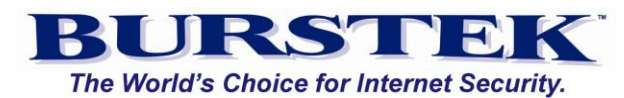

<span id="page-53-1"></span><span id="page-53-0"></span>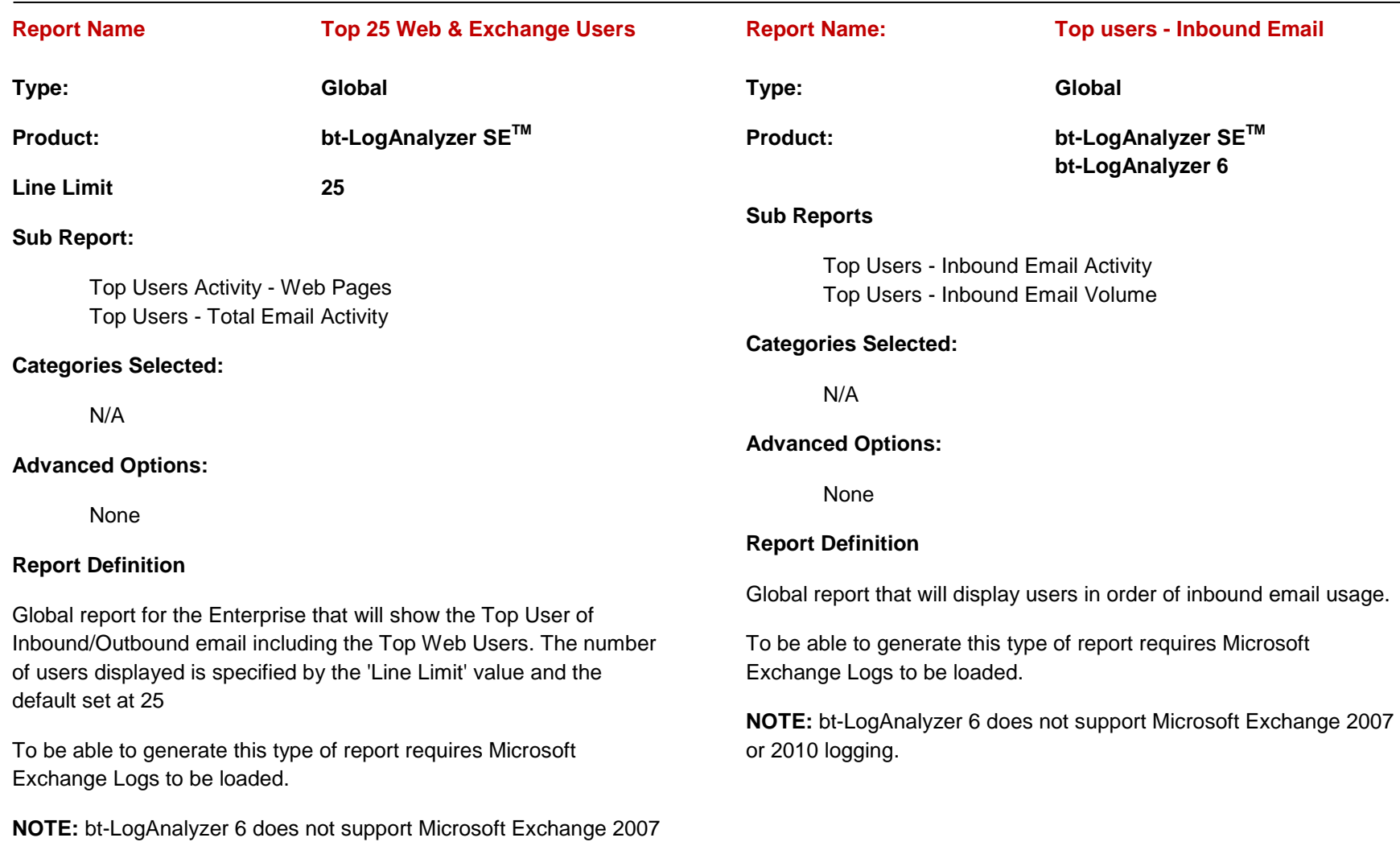

or 2010 logging.

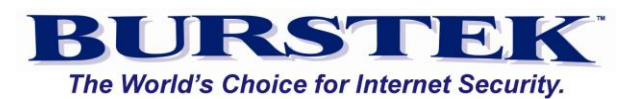

<span id="page-54-1"></span><span id="page-54-0"></span>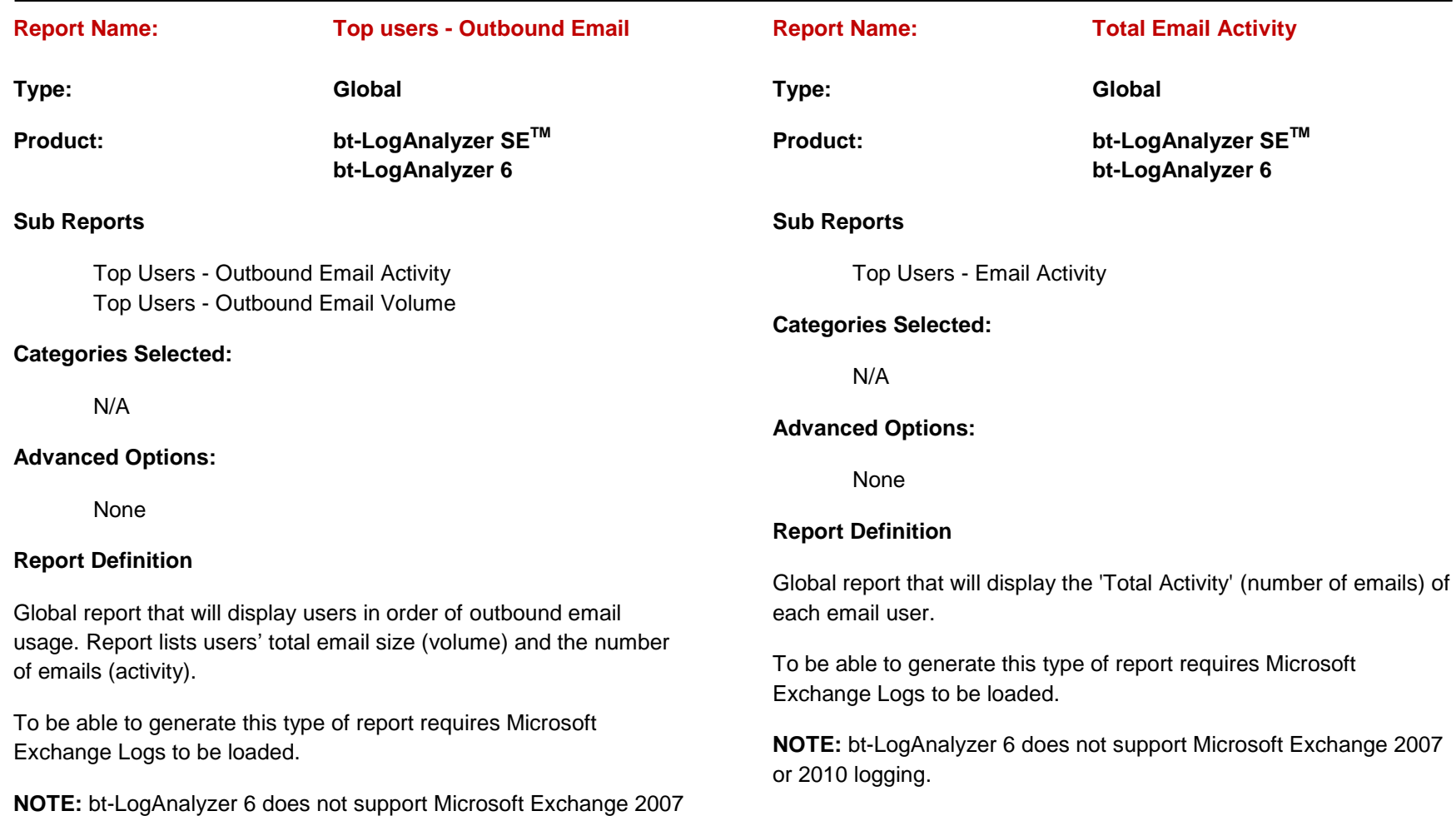

or 2010 logging.

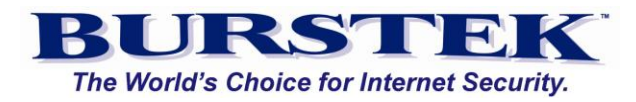

#### <span id="page-55-0"></span>**Appendix A - Status Codes and additional reporting terms**

#### **Reporting Definitions**

**Denied** - HTTP requests that were denied by either proxy or Web filtering software.

**Failed -** HTTP requests which failed while they were being processed by either proxy or Web filtering software.

**Unknown -** HTTP requests whose status cannot be determined.

**Successful -** HTTP requests submitted and accessed successfully.

**Undefined -** Represents uncategorized Web pages.

Web pages - URLs initiated by the user via direct clicking; it includes both accessed and attempted URLs. Included also are instances initiated as a result of another URL being directly clicked on.

**Note:** You can submit a URL for categorization by sending the complete URL to sites@burstek.com. Also, if you choose to generate a Web Extra report and email the results to sites@burstek.com, you can ensure prompt attention by our dedicated staff. Only URLs are sent; no proprietary information is included.

**Multimedia** - pseudo-category containing multimedia related content (video, audio, images, etc.).

**Downloads -** includes objects not viewed in the browser (programs, movies, etc.).

**Bandwidth –** includes pseudo-category containing style sheets and JavaScript files.

**Viewing Time:** is calculated by applying the Viewing Time Factor to the number of Web Pages.

**Download Time:** Download time is the same across all Web Proxies / Firewalls. When displayed in a LogAnalyzer report, it represents a cumulative measure of time for each matched URL of a Web Site accessed.

For example, if a Web Site contains 10 URLs and each URL takes 5 seconds to load, LogAnalyzer will report 50 seconds of total download time. This time is taken directly from the log file. We recognize that the page itself may load in 10 seconds due to the ability of the computer to process multiple streams simultaneously; however, download time is not related to the number of hours in a day.

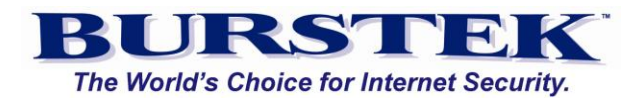

# **Prefixes in SubReports:**

The following prefixes may be seen in the Web Page Details sub-reports:

- 'D' stands for 'Denied' and refers to those HTTP requests which were denied by either the proxy or the Web Server.
- 'F' stands for 'Failed' and refers to those HTTP requests which failed while they were being processed by either the proxy or Web Server.
- 'U' stands for 'Unknown' and refers to those HTTP requests in which the status cannot be determined.

**NOTE:** No prefix means HTTP request was processed successfully by both proxy and Web server.

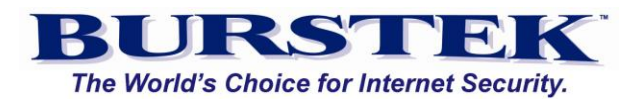

#### <span id="page-57-0"></span>**Appendix B - Advanced Report Options**

#### **Advanced Report Options**

#### **Resolve User Names**:

This option allows you to specify the actual user name be displayed rather than their domain/logon name.

#### **Include IPs to Web Page Details report**

This option allows you to specify IP addresses of the computers used to access the Web Page as well as the user domain/logon name.

#### **Show email subjects**

This option allows you to show the Email subject line in Email Details reports.

#### **Suppress distribution list**

This option allows you to suppress Email Distribution lists.

#### **Hide Report Synopsis and Report Parameters sections**

This option allows you to hide the Report Synopsis and Report Parameters sections of the a report so that you can immediately view the data.

#### **Run this report at remote servers**

This option tells the report to also run on your remote bt-LogAnalyzer SE™ server(s). After setting this option, you should replicate the report definition, i.e. push the report definition to the remote servers. This can be done from the REPORT LIST page. For instructions on how to setup the Virtual Report Server (the server that will process the summary submitted by remote servers into one report), please see the APPLICATION SETTINGS - DISTRIBUTED REPORTS page.

#### **Limit 'Number of Web Pages per Category' report to display "x" items**

This option allows you to limit the number of specific Web Page details shown for each category you specify.

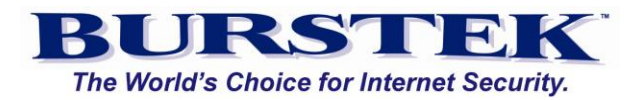

#### **Treat custom URL masks as 'Undefined' (LASE Only)**

When you create a new URL mask and add it to a Category, any URL that matches will be assigned to that Category. As a result, the URL may lose its 'Undefined' mark and will not be included on Web Extra reports. Selecting this option will ensure that any Custom URL maintains this 'Undefined' status if it is not currently in the bt-LogAnalyzer SE™ Control List.

#### **Risk Analysis Report:**

**Bandwidth -** Displays a bar on the 'Risk Analysis' chart showing the number of kilobytes per Risk Category.

**Web Pages -** Displays a bar on the 'Risk Analysis' chart showing the number of Web Pages visited per Risk Category

**Download time -** Displays a bar on the risk Analysis chart showing the approximate amount of time spent downloading pages within each Risk Category.

#### **Apply thresholds to the report**

This option allows you to specify whether or not to apply a threshold to the report. You can setup a default report threshold and then specify separate thresholds for some or all categories. For example, to recognize that an accident may have happened, you may want to specify that a user needs to visit 4 sites that are categorized as "Gambling" before it shows up on a report because anything less than that could be accidental views. To define individual thresholds for some or each Category, press 'Categories.'